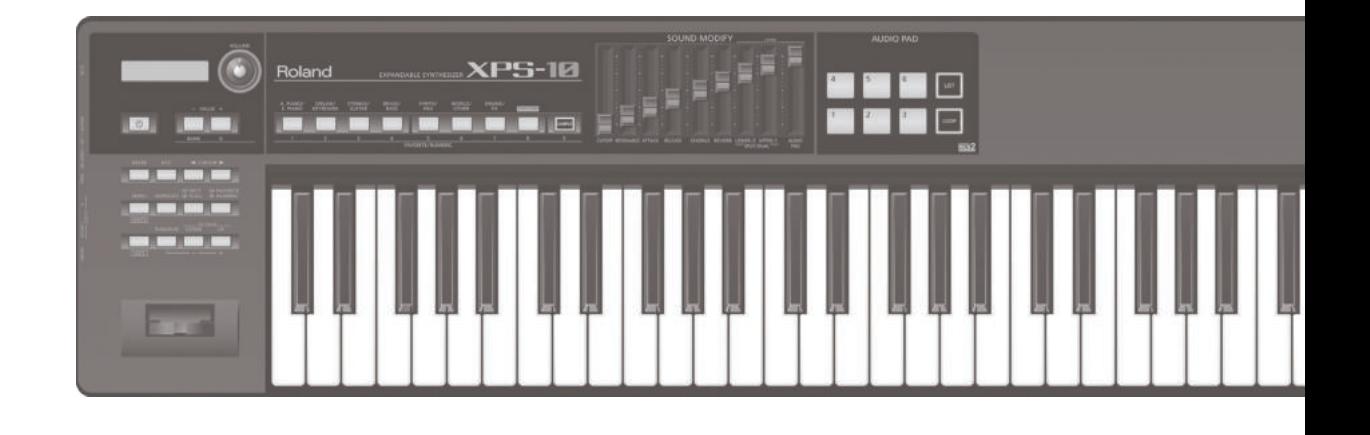

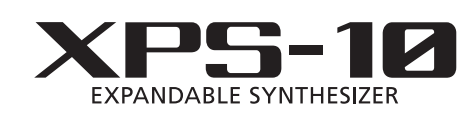

Руководство пользователя

## **Roland**

#### **Руководство пользователя (данный документ)** В первую очередь ознакомьтесь с этим документом. В нем приводится

основная информация, которая необходима для использования XPS-10.

## **Дополнительные руководства**

. **Описание параметров** Описываются параметры эффектов XPS-10 и список встроенных звуков. . **Работа с MIDI**

Подробная информация о MIDI-сообщениях.

**Для скачивания руководства в формате PDF**

**1. Пройдите по ссылке. https://www.rolandmusic.ru/support/owners\_manuals/**  $\overline{\mathbf{v}}$ 

**2. Выберите "XPS-10".**

### "XPS-10 — клавишный музыкальный инструмент, разработанный для удовлетворения запросов музыкантов"

Компания Roland за долгую историю своего существования разработала и вывела на рынок множество клавишных музыкальных инструментов.

В процессе ряда итераций по разработке новой продукции мы изучали множество запросов и пожеланий пользователей, чтобы производить самые лучшие инструменты.

Нашей целью является создание продукции, которой могли бы пользоваться потребители со всего мира. Однако запросы пользователей зависят от страны и региона их проживания.

Именно поэтому мы начали изучать потребности музыкантов, в частности, Азии, а также Центральной и Южной Америки.

Представляем XPS-10.

Разработка XPS-10 началась с тщательного изучения функций и тембров, которые наиболее часто используются пользователями каждой из стран.

И первое, что мы выяснили в результате этого анализа, это положительная оценка качества тембров существующих инструментов компании Roland.

Стало ясно, что звуки серий Roland XP и JUNO используются в самых разных ситуациях и считаются

незаменимыми стандартными звуками.

XPS-10 имеет много таких "стандартных" звуков.

Кроме того, мы получили множество запросов на реализацию звуков национальных инструментов различных стран мира и регионов.

Выпущенные ранее клавишные инструменты были укомплектованы множеством звуков фортепиано, струнных и синтезаторных. Однако теперь пришло понимание, что обеспечение звуками этнических инструментов находится не на должном уровне.

Чтобы удовлетворить потребности всех стран, в идеале хотелось бы включить в список тембров звуки всех национальных инструментов, но по причине их огромного количества "утолкать" их в одно устройство не представляется возможным.

Выходом из этой ситуации стала реализация функции "Sample Import", позволяющей пользователю импортировать тембры необходимых инструментов в XPS-10 и воспроизводить с помощью его клавиатуры. Функция "Sample Import" позволяет каждому отдельному пользователю импортировать свои избранные тембры в XPS-10 и воспроизводить их с помощью клавиатуры инструмента.

Кроме того, мы предусмотрели кнопки "AUDIO PAD", позволяющие воспроизводить треки и звуковые эффекты на живых выступлениях, когда музыкантов для их исполнения не хватает.

Их следует рассматривать не просто как кнопки, которые позволяют играть во время воспроизведения фоновой музыки, а именно как пэды, которые позволяют извлекать звук и эффекты при нажатии на них для запуска фраз или циклов, как если бы вы исполняли их самостоятельно.

Кнопки "AUDIO PAD" позволяют облегчить задачу исполнения аккомпанемента.

Еще одним важным фактором было требование снижения веса инструмента.

Мы пересмотрели конструкцию этого клавишного инструмента, чтобы сделать его более легким и прочным. В результате XPS-10 стал самым легким из 61-нотных клавишных инструментов компании Roland.

Как уже упоминалось выше, у одних пользователей одни потребности, у других — другие. Поэтому удовлетворить их все не представляется возможным.

Однако мы уверены в том, что необходимо и дальше исследовать рынок и методом проб и ошибок стараться выполнить все запросы.

XPS-10 — это инструмент, в котором максимально полно были реализованы все технологии сегодняшнего дня, функции и звуки.

Самой большой наградой для нас станет использование XPS-10 конечными пользователями, которые будут получать удовольствие и удовлетворение, которых они были лишены при "общении" с прежними клавишными инструментами.

#### Множество разнообразных звуков профессионального качества

- . Более 1000 встроенных звуков, основу которых составляют "обязательные" сценические, такие как фортепиано, струнные, медные духовые и синтезаторные.
- . Этнические инструменты со всего мира. Добавлены звуки предыдущих моделей инструментов компании Roland, которые стали своего рода "классикой" и пользуются большим спросом.

#### Функция Sample Import, позволяющая импортировать звуки и играть ими с помощью клавиатуры инструмента.

- . Звуки с накопителя USB можно импортировать в XPS-10 и играть ими, используя клавиатуру инструмента.
- . К имеющимся звукам можно добавлять звуки этнических инструментов.

#### Кнопки AUDIO PAD для воспроизведения музыкальных эффектов и аудиофраз

- . С помощью кнопок AUDIO PAD можно воспроизводить аудиоданные, находящиеся на накопителе USB.
- . Эту функцию можно использовать для воспроизведения эффектов или аккомпанирующих треков в процессе живого выступления.

#### Простой в использовании удобный пользовательский интерфейс

- . Для выбора звуков предусмотрены выделенные кнопки.
- . Предусмотрена возможность разбиения клавиатуры, чтобы, например, в правом диапазоне звучало фортепиано, а в левом бас-гитара. Или же можно совмещать звуки, накладывая их друг на друга, например фортепиано и струнные.
- . Функция Favorite позволяет регистрировать избранные звуки для мгновенного переключения между ними в процессе выступления.

#### Легкий вес для удобства транспортировки

. Компактность и легкость для высокой мобильности. Инструмент с превосходными звуками профессионального уровня, который можно использовать как на сцене, так и в студии.

# Содержание

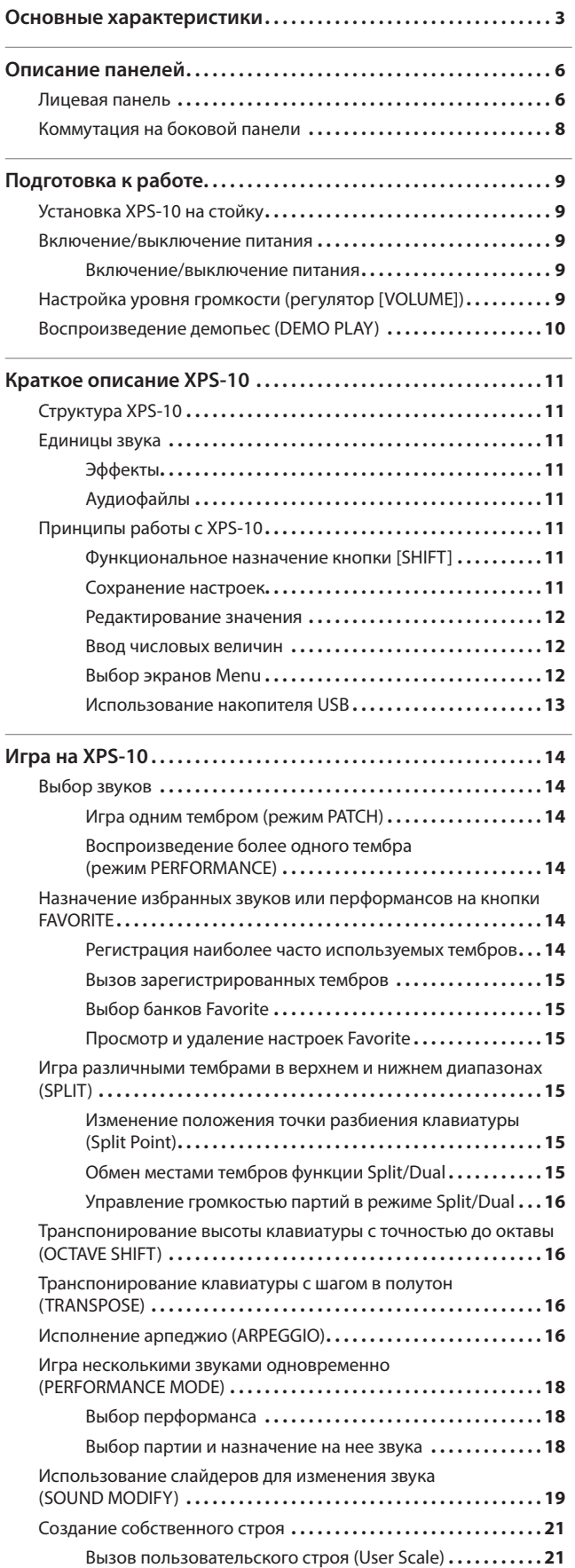

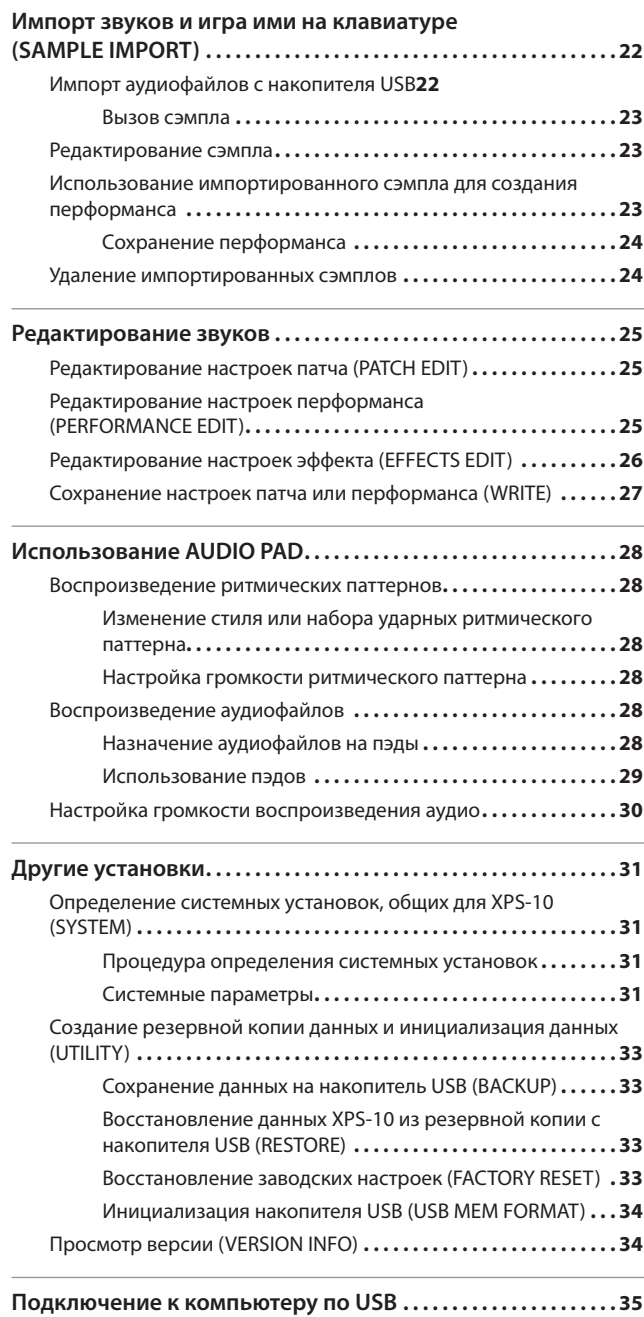

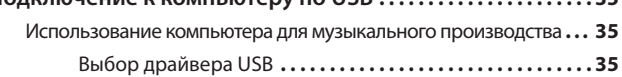

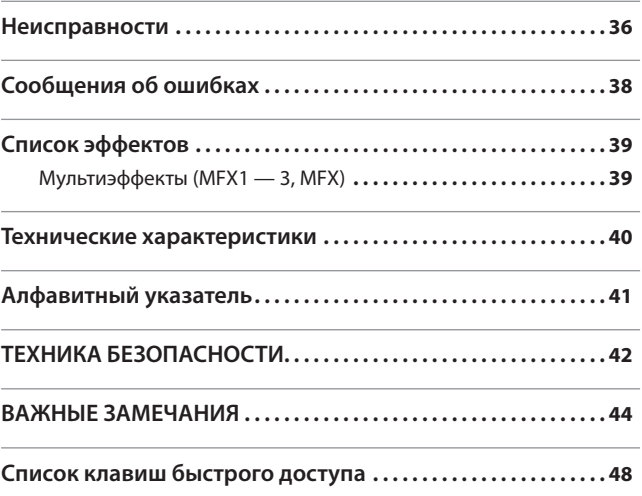

#### GM

GM (General MIDI) — стандарт, обеспечивающий совместимость по MIDI звуковых модулей различных производителей. Звуковые модули или музыкальные данные, которые удовлетворяют стандарту GM, обозначаются логотипом GM ( <mark>).</mark> В Музыкальные данные, отмеченные логотипом GM, можно воспроизвести на любом звуковом модуле, который имеет такой же логотип, и при этом получить схожее звучание.

#### GM2

 $GM2$  ( $\frac{min2}{max}$ ) — дальнейшее развитие стандарта GM, совместимое с ним, но позволяющее повысить уровень выразительности и взаимозаменяемости. Он урегулирует вопросы, которые не были охвачены оригинальным стандартом GM, например порядок редактирования звуков и управления эффектами. Также этот стандарт расширяет звуковую палитру.

Звуковые модули, поддерживающие стандарт GМ2, корректно воспроизводят музыкальные данные, отмеченные логотипами GM и GM2. Стандарт GM, не включающий усовершенствований стандарта GM2, иногда называется стандартом "GM1", чтобы более явно идентифицировать его отличие от стандарта GM2.

Прежде чем приступать к использованию устройства, ознакомьтесь с информацией, приведенной в разделах "ТЕХНИКА БЕЗОПАСНОСТИ" (стр. 42) и "ВАЖНЫЕ ЗАМЕЧАНИЯ" (стр. 44). В них содержится важная информация относительно правильного использования устройства. Чтобы иметь полное представление о возможностях прибора, прочитайте данное руководство до конца. Сохраните руководство и держите его под рукой, чтобы при необходимости можно было обратиться к нему.

#### Copyright © 2014 ROLAND CORPORATION

Все права защищены. Никакая часть данной публикации ни в какой форме без письменного разрешения компании ROLAND CORPORATION воспроизведению не подлежит.

# Описание панелей

### Лицевая панель

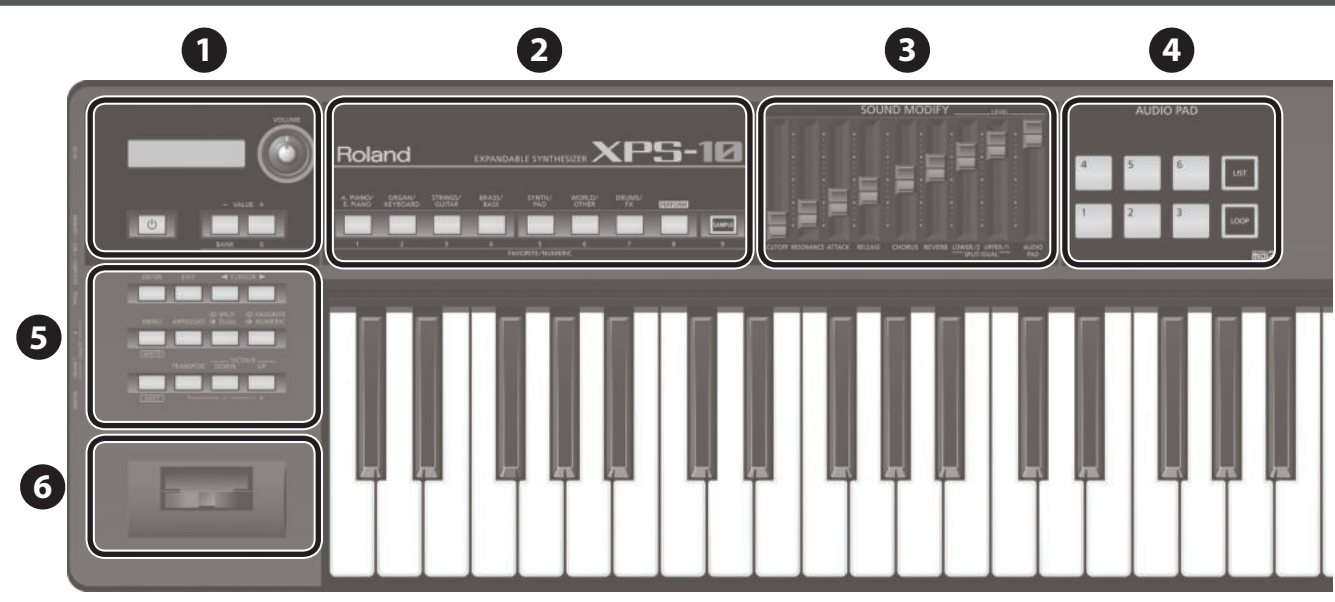

### **Дисплей**

**1** 

- Выводит информацию о работе с инструментом.
- В данном руководстве имеются картинки, показывающие что обычно выводится на дисплей. Однако в инструмент может быть установлена обновленная версия операционной системы (например, включающая дополнительные звуки). В силу этого содержимое дисплея может не всегда совпадать с приведенным в данном руководстве.

#### **Регулятор [VOLUME]**

управляет уровнем сигналов на выходах OUTPUT и PHONES.

#### **Кнопка [**L**]**

#### Используется для включения/выключения питания (стр. 9).

Для выключения питания удерживайте эту кнопку нажатой несколько секунд.

#### **Кнопки VALUE [-] [+] (кнопки [BANK] [0])**

Предназначены для изменения значений параметров.

При использовании функций FAVORITE или NUMERIC они работают как кнопки [BANK] и [0].

#### **ЗАМЕЧАНИЕ**

Чтобы значение изменялось быстрее, удерживая нажатой одну из кнопок, нажмите на другую. Того же самого результата можно добиться, если нажимать на одну из этих кнопок при нажатой кнопке [SHIFT].

#### **2 Кнопки выбора тембра**

#### **Кнопки выбора группы тембров (кнопки [1] — [7])**

Звуки распределены по группам. Нажмите на одну из этих кнопок, чтобы выбирать звуки из соответствующей группы.

Для выбора вариантов можно также использовать кнопки VALUE [-] [+]. При использовании функций FAVORITE или NUMERIC они работают как кнопки [1] — [7].

### **Кнопка [PERFORM] (кнопка [8])**

Переключает инструмент в режим Performance (стр. 14). При использовании функций FAVORITE или NUMERIC она работает как

кнопка [8].

### **Кнопка [SAMPLE] (кнопка [9])**

Вызывает сэмплы, назначенные на клавиатуру (стр. 23).

При использовании функций FAVORITE или NUMERIC она работает как кнопка [9].

### **3 Секция SOUND MODIFY**

#### **Слайдер [CUTOFF]**

Настраивает частоту (частоту среза), начиная с которой начинает действовать фильтр.

**страница 19**

При увеличении значения звук становится ярче, при уменьшении глуше.

#### **Слайдер [RESONANCE]**

Управляет усилением звука вблизи частоты среза фильтра для получения более характерного тембра.

При увеличении значения степень "характерности" растет, при уменьшении — падает.

#### **Слайдер [ATTACK]**

Определяет время атаки, через которое звук достигает максимальной громкости после нажатия на клавишу.

При увеличении значения время атаки растет, при уменьшении — сокращается.

#### **Слайдер [RELEASE]**

Определяет время затухания, через которое громкость звука падает до нуля после отпускания клавиши.

При увеличении значения время затухания растет, при уменьшении — сокращается.

#### **Слайдер [CHORUS]**

Позволяет сделать звук более пространственным и "наполненным". При увеличении значения глубина хоруса растет, при уменьшении падает.

**Слайдер [REVERB]** Управляет реверберацией, имитирующей акустику помещения. При увеличении значения глубина реверберации растет, при уменьшении — падает.

#### **Слайдер SPLIT/DUAL [LOWER/2]**

Управляет громкостью левого диапазона клавиатуры в режиме ее разбиения (Split) или громкостью партии 2 в режиме наложения тембров (Dual).

### **Слайдер SPLIT/DUAL [UPPER/1]**

Управляет громкостью правого диапазона клавиатуры в режиме ее разбиения (Split) или громкостью партии 1 в режиме наложения тембров (Dual).

#### **Слайдер [AUDIO PAD]**

Управляет громкостью секции AUDIO PAD (паттерн ритма — Rhythm).

### **4 AUDIO PAD**

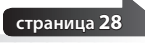

#### **Пэды [1] — [6]**

На каждый из пэдов можно назначить аудиофайл и запускать их воспроизведение, нажимая на пэды.

**Кнопка [LIST]** Выводит на дисплей список файлов, назначенных на пэды.

#### **Кнопка [LOOP]**

Включает зацикленный режим воспроизведения аудиофайлов.

### **5 Кнопки управления**

### **Кнопка [ENTER]**

Используется для подтверждения значения или выполнения операции.

**Кнопка [EXIT]** Кнопка используется для возврата на предыдущий экран.

На некоторых экранах эта кнопка используется для отмены текущей операции.

**Кнопки CURSOR [**K**] [**J**]** Используются для перемещения курсора.

**Кнопка [MENU]** Используется для перехода к экрану меню (стр. 12).

**Кнопка [ARPEGGIO]** Используется для включения/выключения арпеджиатора (стр. 16).

**Кнопка [SPLIT/DUAL]** При каждом нажатии на эту кнопку происходит переключение режимов в следующем порядке: Split (горит), Dual (мигает) и Off (не горит).

### **Кнопка [FAVORITE/NUMERIC]**

При каждом нажатии на эту кнопку происходит переключение функций в следующем порядке: Favorite (горит), Numeric (мигает) и Off (не горит).

При использовании функции Favorite на каждую из кнопок VALUE [+] (0) — [SAMPLE] (9) можно назначить свой звук и вызывать эти звуки в одно касание (стр. 14).

Функция Numeric позволяет использовать кнопки VALUE [+] (0) — [SAMPLE] (9) для ввода чисел (стр. 12).

**Кнопка [SHIFT]** Используется в комбинации с другими кнопками для доступа к экранам установок различных функций (стр. 48).

**Кнопка [TRANSPOSE]** Удерживая нажатой кнопку [TRANSPOSE], нажимайте на кнопки OCTAVE [DOWN] [UP] для транспонирования клавиатуры вверх/вниз с точностью до полутона (стр. 16).

### **Кнопки OCTAVE [DOWN] [UP]**

Транспонируют вверх/вниз высоту клавиатуры с точностью до октавы (стр. 16).

## **6 Джойстик подстройки высоты/**

#### **модуляции**

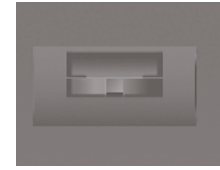

Если во время игры на клавиатуре инструмента отклонить джойстик влево, высота звука понизится, если вправо возрастет (эффект Pitch Bend). Если отклонить джойстик от себя, добавится эффект вибрато (Modulation).

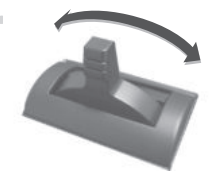

**Эффект Pitch Bend**

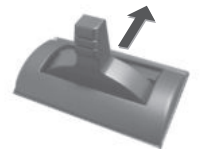

**Модуляционный эффект Modulation**

## Коммутация на боковой панели

Для предотвращения возникновения сбоев и выхода оборудования из строя, прежде чем приступать к коммутации, устанавливайте громкость в минимум и отключайте питание всех участвующих в этом процессе устройств.

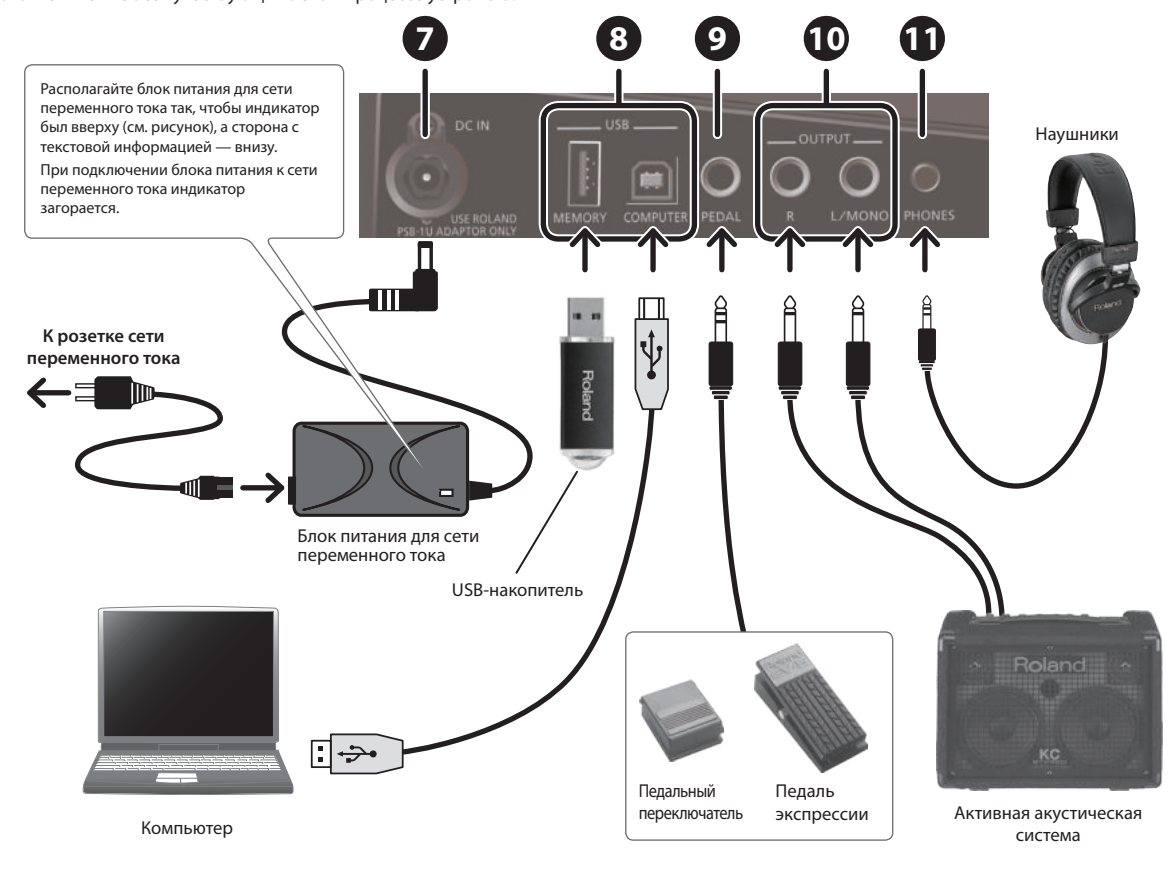

#### **7 Разъем DC IN**

Используется для подключения блока питания для сети переменного тока.

### **8 USB**

### **Порт USB MEMORY**

Используется для подключения накопителя USB (приобретается дополнительно).

Используйте накопители компании Roland. При использовании других накопителей возможны сбои.

- \* Ни в коем случае не вставляйте и не вынимайте накопитель USB при включенном питании устройства. В противном случае можно будет нарушить целостность данных устройства или накопителя USB.
- Вставляйте накопитель USB аккуратно до упора, пока он не зафиксируется на месте.

**Порт USB COMPUTER** Если подключить с помощью имеющегося в продаже кабеля USB порт USB COMPUTER на XPS-10 к порту USB компьютера, можно будет писать и редактировать музыку с помощью поддерживающего MIDI программного обеспечения.

**9 Разъем PEDAL**

#### Используется для подключения педали экспрессии (EV-5, приобретается дополнительно) или педального переключателя (например серии DP, приобретается дополнительно) и использования их для управления различными параметрами или функциями (стр. 32). Используйте только рекомендуемые педали экспрессии (EV-5, приобретаются дополнительно). Подключение педалей экспрессии других моделей может привести к возникновению неисправностей и/ или выходу устройства из строя.

При работе с педалью экспрессии соблюдайте меры предосторожности, чтобы не прищемить пальцы рук или ног движущимися деталями.

### **10 Разъемы OUTPUT (R, L/MONO)**

Используются для подключения акустической системы. Для вывода моносигнала коммутируйте только разъем L/MONO.

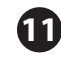

#### **11 Разъем PHONES**

Используется для подключения наушников (приобретаются дополнительно).

## Установка XPS-10 на стойку

Если необходимо установить XPS-10 на стойку, используйте Roland KS-18Z. Будьте внимательны, не прищемите пальцы, устанавливая стойку. Установите инструмент на стойку, как показано ниже.

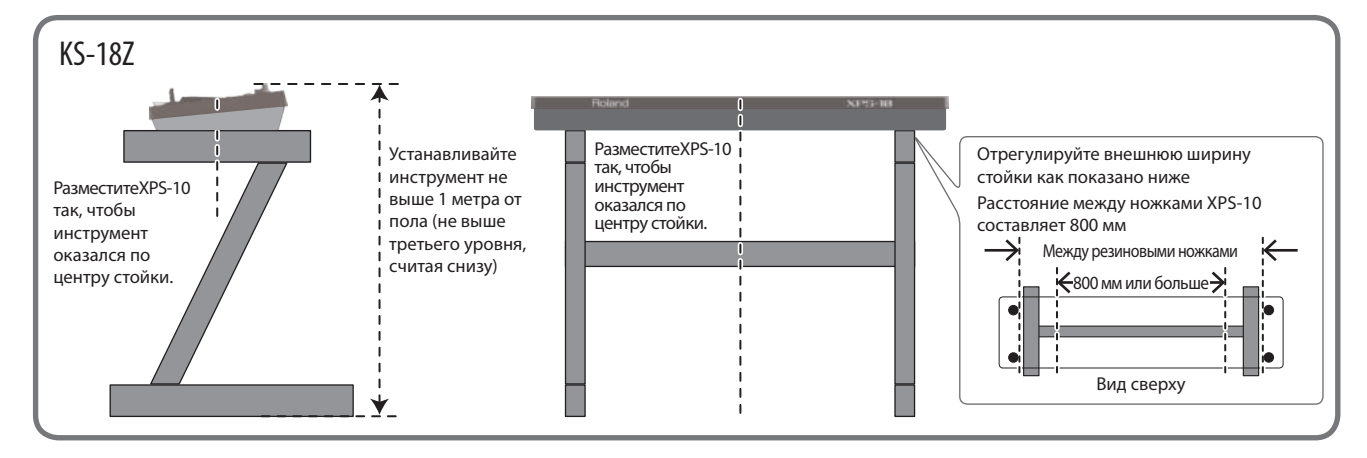

### Включение/выключение питания

- \* После того как все оборудование будет надлежащим образом скоммутировано, включите питание как описано ниже. Нарушение порядка включения устройств может привести к возникновению неисправностей или выходу оборудования из строя.
- **1. Прежде чем включить питание XPS-10. выясните две вещи.**
	- . Правильно ли подключен блок питания для сети переменного тока.
	- . Установлены ли регуляторы громкости XPS-10 и всех подключенных к нему устройств в минимум.
- **2. Чтобы включить питание XPS-10, нажмите на кнопку [**L**] лицевой панели.**

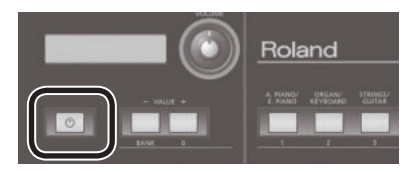

- Устройство оборудовано защитной схемой. Поэтому после включения питания необходимо выждать несколько секунд, прежде чем инструмент перейдет в штатный режим работы.
- Перед включением и выключением инструмента, убедитесь, установлена ли громкость в минимум. Даже в этом случае при включении/выключении питания могут возникать посторонние призвуки. Это признаком неисправности не является.
- Чтобы джойстик изменения высоты звука работал корректно, не прикасайтесь к нему при включении питания XPS-10.
- **3. Включите питание всех подключенных к инструменту устройств.**
- **4. Играя на клавиатуре и слушая звук, постепенно увеличивайте громкость XPS-10 и подключенного к нему оборудования до тех пор, пока не будет достигнута требуемая.**

#### **ЗАМЕЧАНИЕ**

Если в течение заданного времени с устройством не проводилось никаких действий (воспроизведение музыки, манипуляции с кнопками или регуляторами), его питание автоматически отключается (функция Auto Off).

Чтобы этого не происходило, функцию Auto Off необходимо отключить (стр. 31).

- При отключении питания настройки, которые находятся в состоянии редактирования, теряются. Чтобы они не пропали, сохраните их.
- Чтобы восстановить питание, просто включите его снова.

### Выключение питания

- **1. Прежде чем выключить питание, выясните две вещи.**
	- . Установлены ли регуляторы громкости XPS-10 и всех подключенных к нему устройств в минимум.
	- . Были ли сохранены звуки XPS-10 или другие созданные данные.
- **2. Выключите питание всех подключенных к инструменту устройств.**
- **3. Продолжайте удерживать кнопку [**L**] до тех пор, пока на экран не выведется сообщение "POWER OFF".** Через некоторое время кнопка [L] погаснет.

### Настройка уровня громкости (регулятор [VOLUME])

**1. Для управления громкостью используйте регулятор [VOLUME].**

При вращении регулятора против часовой стрелки громкость уменьшается, по часовой — увеличивается.

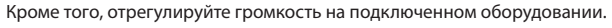

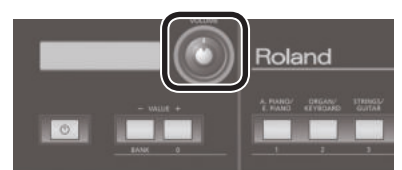

### Воспроизведение демопьес (DEMO PLAY)

Ниже описана процедура прослушивания демопьес, встроенных в XPS-10.

**1. Нажмите на кнопку [MENU].**

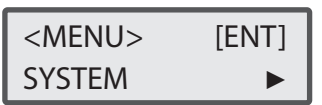

**2. Кнопками CURSOR [**K**] [**J**] выберите "DEMO PLAY", затем нажмите на кнопку [ENTER].**

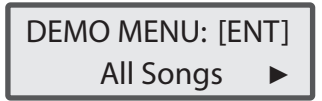

**3. Кнопками CURSOR [**K**] [**J**] выберите требуемый объект и нажмите на кнопку [ENTER].**

Запустится воспроизведение выбранной демонстрационной пьесы.

#### **ЗАМЕЧАНИЕ**

Если выбрать опцию "All Songs", запустится воспроизведение всех демопьес в зацикленном режиме.

#### **4. Для останова воспроизведения нажмите на кнопку [EXIT].**

#### **5. Нажмите на кнопку [EXIT], чтобы выйти с экрана DEMO Menu.**

- Все права защищены. Несанкционированное использование этого материала в целях, отличных от частного, личного пользования, является нарушением действующего законодательства.
- Данные демопьес при их воспроизведении через порт USB COMPUTER не передаются..
- \* Если на дисплей выводится экран DEMO Menu или запущено воспроизведение демопьес, играть на клавиатуре инструмента не представляется возможным.

## Структура XPS-10

В первом приближении XPS-10 можно разбить на три секции: контроллерная, генератор звука и AUDIO PAD

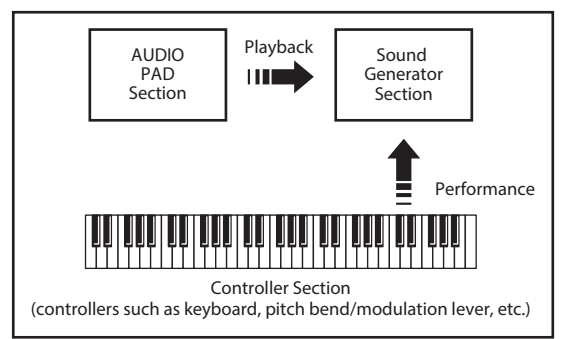

#### Секция контроллеров

В данную секцию входят: клавиатура, джойстик подстройки высоты звука / модуляции, кнопки и слайдеры панели, а также педали, подключаемые к боковой панели. Данные исполнения, генерируемые при взятии/снятии нот на клавиатуре или при нажатии на педаль, передаются в формате MIDI-сообщений в секцию генератора звука и/ или в компьютер.

#### Секция генератора звука

Эта секция отвечает за воспроизведение звука. Она принимает MIDI-сообщения от секции контроллеров, AUDIO PAD или с компьютера, генерирует на их основе звук и выводит его через разъемы OUTPUT и PHONES.

#### Секция AUDIO PAD

Используется для воспроизведения аудифайлов, находящихся на накопителе USB.

В качестве них могут использоваться также ритмические паттерны различных стилей.

На клавиатуре инструмента можно играть под аккомпанемент аудиофайлов или ритмических паттернов, запускаемых с помощью кнопок секции AUDIO PAD.

### Единицы звука

#### Патч

"Патч" — единица звука, используемая при игре.

#### Набор ударных

Набор ударных — это совокупность звуков различных перкуссионных инструментов. Поскольку в большинстве случаев перкуссионные инструменты мелодию не исполняют, не имеет смысла назначать их на клавиатуру так, чтобы при взятии нот воспроизводился звук одного и того же перкуссионного инструмента, но с разной высотой. Это позволяет обеспечить доступ одновременно к множеству перкуссионных инструментов, разнесенных по клавиатуре. Каждой клавише (ноте) соответствует свой перкуссионный инструмент.

#### Перформанс

Перформанс — это совокупность патчей или наборов ударных, назначенных на 16 партий. Перформанс позволяет управлять 16 звуками одновременно.

#### Партия

Партия — это объект, с которым связывается (или на который назначается) патч или набор ударных. Перформанс состоит из 16 партий, на каждую из которых назначаются набор ударных или партия.

### Эффекты

XPS-10 имеет встроенные эффекты, предусматривающие возможность настройки их параметров.

#### Мультиэффекты

Мультиэффекты — это многоцелевые эффекты, которые кардинально меняют звук как таковой. В общей сложности имеется 78 различных мультиэффектов. Выбирайте подходящий для достижения поставленной цели. Кроме таких эффектов как дисторшн или флэнжер, предлагается множество других. Некоторые мультиэффекты включают в свой состав хорус или ревербератор, но они не зависят от хоруса и ревербератора, описанных ниже.

В режиме Performance можно использовать три различных мультиэффекта одновременно. Эти мультиэффекты обозначаются как MFX1, MFX2 и MFX3 соответственно.

#### Хорус

Хорус — эффект, позволяющий сделать звук более "глубоким" и пространственным. Имеется возможность выбора режима работы этого эффекта — хорус или задержка.

#### Реверберация

Ревербератор имитирует акустику помещения. Предусмотрено пять типов реверберации, позволяющих выбрать наиболее подходящий для конкретной ситуации.

### Аудиофайлы

Аудиофайлы, находящиеся на накопителе USB, можно назначать на аудиопэды и воспроизводить их, нажимая на эти пэды. Кроме того, аудиофайлы можно импортировать в инструмент и воспроизводить их с помощью клавиатуры.

#### AUDIO PAD

Эти пэды используются для воспроизведения аудиофайлов, находящихся на накопителе USB.

#### Назначение аудиофайлов на клавиатуру

Аудиофайлы (только формат WAV) можно импортировать в XPS-10 и назначить на клавиатуру, чтобы воспроизводить их с ее помощью.

### Принципы работы с XPS-10

### Функциональное назначение кнопки [SHIFT]

Удерживая нажатой кнопку [SHIFT] и нажимая на другие кнопки, можно переходить к экранам установок, связанным с с последними. Например, если удерживая

нажатой кнопку [SHIFT] нажать на кнопку [MENU], откроется экран WRITE.

Подробности описаны в разделе "Список клавиш быстрого доступа" (стр. 48).

### Сохранение настроек

Удерживая нажатой кнопку [SHIFT], нажмите на кнопку [MENU], откроется экран WRITE.

Экран WRITE позволяет сохранять настройки выбранных в данный момент патча, перформанса или эффекта.

### Редактирование значения

### Перемещения курсора

На каждом из экранов имеется несколько параметров. Для изменения значения параметра его необходимо выбрать курсором.

Для выбора параметра его необходимо выделить курсором.

### 001:Temp Perform **Bs085 Pf001**

Для перемещения курсора используются кнопки [•] [•].

### Изменение значения

Для изменения значения используйте кнопки VALUE [-] [+].

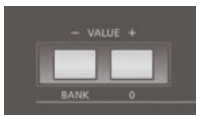

При нажатии на кнопку VALUE [+] значение увеличивается, на кнопку VALUE [-] — уменьшается.

#### **ЗАМЕЧАНИЕ**

Чтобы значение изменялось быстрее, удерживая нажатой одну из кнопок, нажмите на другую. Того же самого результата можно добиться, если нажимать на одну из этих кнопок при нажатой кнопке [SHIFT].

### Ввод числовых величин

Включите функцию NUMERIC, нажав два раза на кнопку [FAVORITE/ NUMERIC].

Если кнопка [FAVORITE/NUMERIC] включена, с помощью кнопок VALUE — [SAMPLE] (9) можно вводить числовые значения.

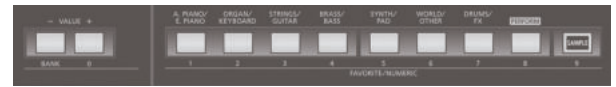

Таким же образом можно вводить номера патчей или перформансов.

- **1. Для выбора параметра, который необходимо отредактировать, используйте кнопки CURSOR [**K**] [**J**].**
- **2. Нажмите два раза на кнопку [FAVORITE/NUMERIC], чтобы она замигала.**

Кнопки [0] — [9] начнут мигать.

**3. Введите кнопками [0] -- [9] [+] нужное число, а затем нажмите на кнопку [ENTER].**

Введенное значение будет принято, и подсветка кнопок [0] — [9] вернется в прежнее состояние.

#### **ЗАМЕЧАНИЕ**

Если была нажата функциональная кнопка NUMERIC и введено цифровое значение, при нажатии на кнопку [EXIT] оно сбрасывается в прежнее.

### Выбор экранов Menu

### Настройка параметров

**1. Нажмите на кнопку [MENU].**

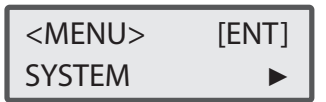

Если нажать на нее еще один раз, произойдет переход на предыдущий экран.

**2.** Кнопками CURSOR [◀] [▶] выберите группу параметров, **которую необходимо отредактировать, и нажмите на кнопку [ENTER].**

Откроется соответствующий экран редактирования.

**3. Выберите параметр, значение которого необходимо изменить, и сделайте это с помощью кнопок VALUE [-] [+].**

Для возврата к предыдущему экрану нажмите на кнопку [EXIT].

### Группы параметров

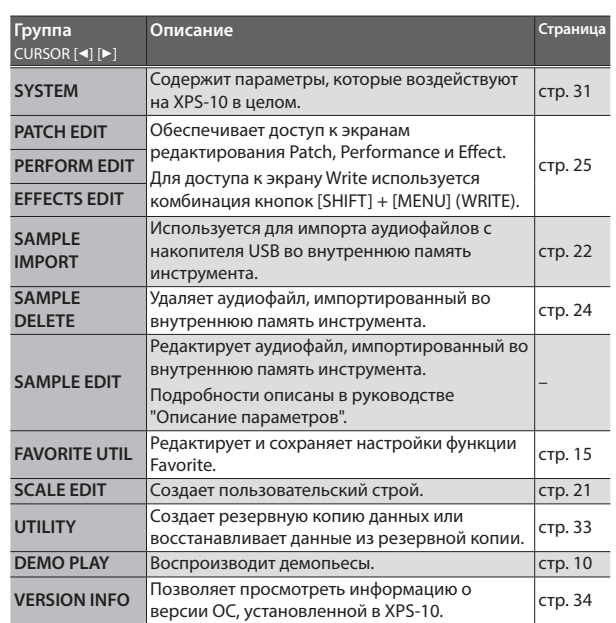

### Использование накопителя USB

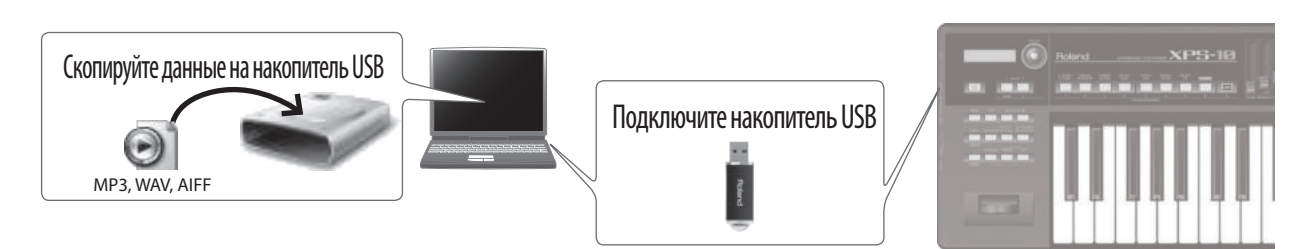

Аудиофайлы, скопированные с компьютера на накопитель USB, можно воспроизводить (стр. 28) или импортировать в память инструмента (стр. 22).

- \* Используйте накопители компании Roland. При использовании других накопителей возможны сбои.
- \* Накопитель USB может нагреваться, это признаком неисправности не является.

### Информация о накопителе USB

Чтобы можно было использовать накопитель USB с XPS-10, его необходимо отформатировать на XPS-10 для формирования на накопителе нужной файловой структуры (стр. 34).

#### **ЗАМЕЧАНИЕ**

При выполнении этой операции все данные, находящиеся на накопителе USB, стираются. Если на накопителе USB находятся нужные данные, перед его инициализацией сохраните их в компьютер.

#### Файловая структура после инициализации

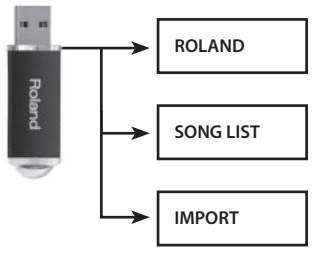

В этой папке хранятся данные резервной копии.

В эту папку записывайте аудиофайлы, которые будут воспроизводиться с помощью пэдов AUDIO PAD.

В эту папку записывайте аудиофайлы, которые будете импортировать с помощью функции Sample Import.

Данные, хранящиеся на накопителе USB

На накопителе USB могут находиться аудиофайлы и резервная копия данных внутренней памяти XPS-10.

#### Поддерживаемые форматы аудиофайлов

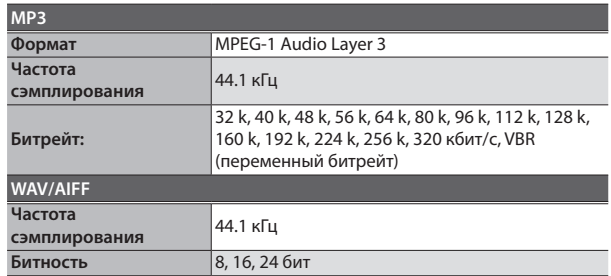

Аудиофайлы, которые можно использовать в функции Sample Import (только wav)

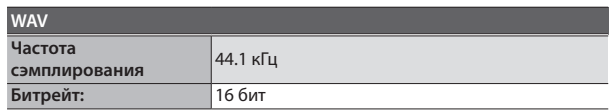

#### **ЗАМЕЧАНИЕ**

В именах файлов и папок используйте только однобайтные буквенно-цифровые символы.

### Выбор звуков

### Игра одним тембром (режим PATCH)

### Pf001

88StageGrand

С помощью кнопок [A. PIANO/E. PIANO] — [DRUMS/FX] выберите звук, которым будете играть.

С помощью кнопки [SAMPLE] можно выбрать импортированный сэмпл и затем воспроизвести его.

Звуки распределены по группам. Каждой группе соответствует своя кнопка тембров. Внутри каждой группы имеются подгруппы.

Например, с помощью кнопки [A. PIANO/E. PIANO] можно выбирать как звуки фортепиано, так и электропиано, а с помощью кнопки [BRASS/ BASS] — звуки медных духовых и басовые.

Для выбора подгруппы нажмите на одну и ту же кнопку два или более раз. Если были сохранены пользовательские звуки, их можно выбирать, нажимая на кнопку несколько раз.

С помощью кнопки [DRUMS/FX] можно выбирать наборы ударных, которые предназначены для воспроизведения звуков перкуссионных инструментов с помощью клавиатуры.

Настройки эффектов тембра и другие можно отредактировать и сохранить. Отредактированные тембры можно сохранять в качестве

пользовательских патчей в ячейки памяти с номерами 501 — 756. Отредактированные наборы ударных можно сохранить в ячейки памяти с номерами 801 — 808.

### Воспроизведение более одного тембра (режим PERFORMANCE)

### 003:GrandStrings Part 1 St001

Для выбора настроек, позволяющих играть несколькими тембрами,

нажмите на кнопку [PERFORM], чтобы она загорелась. Если выбраны настройки, предусматривающие игру несколькими тембрами, можно использовать описанные ниже функции "Split" и "Dual", которые включаются с помощью кнопки [SPLIT/DUAL]. Если хотите играть несколькими тембрами, отличными от этих, используйте кнопку [PERFORM].

Отредактированные или созданные заново установки можно сохранить в виде перформанса в ячейки памяти под номерами 501 — 628. Для выбора сохраненных ранее пользовательских перформансов нажмите несколько раз на кнопку [PERFORM].

### Игра разными тембрами в разных диапазонах клавиатуры (функция Split)

### 001:Temp Perform **L** Bs085 U Pf001

Функция "Split" позволяет играть разными тембрами в нижнем и верхнем диапазонах клавиатуры.

Например, на правую руку можно назначить тембр фортепиано, а левой — играть бас-гитарой.

- **1. Нажмите на кнопку [SPLIT/DUAL], чтобы она загорелась.** Режим Split включится.
- **2. Для выключения функции Split нажимайте на кнопку [SPLIT/DUAL] до тех пор, пока она не погаснет.** Более подробно функция Split описана на стр. 15.

### Игра двумя наложенными друг на друга звуками (функция Dual)

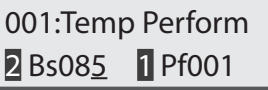

Функция "Dual" позволяет накладывать два тембра друг на друга. Например, можно совместить тембры фортепиано и струнных.

**1. Нажмите на кнопку [SPLIT/DUAL] несколько раз, чтобы она замигала.**

Функция Dual включится.

**2. Для выключения функции Dual нажимайте на кнопку [SPLIT/DUAL] до тех пор, пока она не погаснет.**

### Назначение избранных звуков или перформансов на кнопки FAVORITE

Настройки "Favorites" предназначены для назначения наиболее часто используемых тембров и перформансов на кнопки для оперативного вызова в дальнейшем.

В Favorites сохраняется номер патча или перформанса.

Отредактировав патч или перформанс, можно сохранить их в пользовательскую память, чтобы потом зарегистрировать в качестве избранных (Favorite).

Используйте кнопки [0] — [9] для регистрации тембров или их переключения.

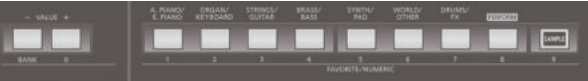

Для переключения тембров Favorites кнопка [FAVORITE/NUMERIC] должна быть включена.

При регистрации тембра в Favorites кнопка [FAVORITE/NUMERIC] может не гореть.

#### **ЗАМЕЧАНИЕ**

- . Комплект из десяти Favorites называется "Набором". Можно сформировать до десяти таких "Наборов".
- . "Набор" Favorites 0 9 регистрируется в банк ("BANK").

#### **ЗАМЕЧАНИЕ**

- . Для назначения на Favorites настроек клавиатуры, например тембров или разбиения клавиатуры, их предварительно необходимо сохранить.
- . Более подробно об этом рассказано в разделе "Сохранение настроек патча или перформанса (WRITE)" (стр. 27).

### Регистрация наиболее часто используемых тембров

Наиболее часто используемые тембры или конфигурации, работающие с несколькими тембрами, такие как Split и Dual, можно назначить на кнопки [0] — [9]. Это позволяет мгновенно выбирать тембры или конфигурации с помощью нажатия всего на одну кнопку.

- **1. Выберите перформанс или патч, который необходимо зарегистрировать.**
- **2. Удерживая нажатой кнопку [FAVORITE/NUMERIC], нажмите на кнопку [1].**

Registered 0-1

### Вызов зарегистрированных тембров

**1. Нажмите на кнопку [FAVORITE/NUMERIC], чтобы она загорелась.**

Теперь для вызова нужной настройки Favorite достаточно нажать на соответствующую кнопку [0] — [9].

**2. Используйте кнопки [0] — [9] для выбора Favorites.**

Будут выбираться назначенные на них тембры или настройки.

### Выбор банков Favorite

При игре вживую очень удобно назначать различные банки на каждую из пьес и конфигурировать их, определяя тембры и другие настройки.

- **1. Нажмите на кнопку [FAVORITE/NUMERIC], чтобы она загорелась.**
- **2. Нажмите на кнопку VALUE [-] (BANK), чтобы она загорелась.**

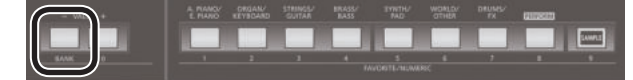

Одна из кнопок [0] — [9], соответствующая текущему банку, будет мигать.

#### **3. Нажмите на одну из кнопок [0] — [9].**

Будет выбран банк, соответствующий нажатой кнопке.

### Просмотр и удаление настроек Favorite

Ниже описано как просматривать и удалять зарегистрированные настройки Favorites.

#### **1. Нажмите на кнопку [MENU].**

Откроется экран меню.

**2. Кнопками CURSOR [**K**] [**J**] выберите "FAVORITE UTIL", затем нажмите на кнопку [ENTER].**

### FAV:[ENT]:Remove

#### 0-0:88StageGrand

#### **ЗАМЕЧАНИЕ**

Перейти на экран FAVORITE UTILITY можно также следующим образом. Удерживая нажатой кнопку [SHIFT], нажмите на кнопку [FAVORITE/NUMERIC].

Откроется текущая настройка Favorite.

Выводятся номер Favorite и зарегистриованное содержимое. На экране FAVORITE UTILIT доступны следующие действия.

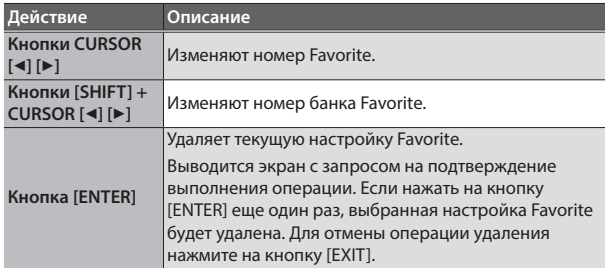

**3. Нажмите на кнопку [EXIT], чтобы выйти с экрана FAVORITE UTILITY.**

## Игра различными тембрами в верхнем и нижнем диапазонах (SPLIT)

Функция "Split" позволяет назначать разные тембры на нижний и верхний диапазоны клавиатуры.

Выбрав тембр, который будет воспроизводиться в верхнем диапазоне, нажмите на кнопку [SPLIT/DUAL] чтобы разбить клавиатуру на два диапазона. Затем выберите тембр для левой руки (нижний диапазон). Если нажать на кнопку [SPLIT/DUAL], чтобы она загорелась, включится функция Split.

Если нажать несколько раз на кнопку [SPLIT/DUAL], чтобы она погасла, функция Split выключится.

### Изменение положения точки разбиения калвиатуры (Split Point)

Ниже описана процедура изменения высоты ноты, в которой клавиатура разбивается на два диапазона при использовании функции Split

**1. При горящей кнопке [SPLIT/DUAL], удерживая нажатой кнопку [SPLIT/DUAL], возьмите ноту, в которой клавиатура будет разбиваться на два диапазона.**

Взятая нота станет новой точкой разбиения клавиатуры.

 <SPLIT POINT>  $C_4$ 

Точка разбиения клавиатуры входит в верхний диапазон (UPPER).

#### **ЗАМЕЧАНИЕ**

Положение точки разбиения клавиатуры можно откорректировать с помощью кнопок VALUE [-] [+], находясь на экране шага 1 описываемой процедуры.

### Обмен местами тембров функции Split/Dual

Тембры режимов Split или Dual, если они включены (стр. 14), можно поменять местами.

#### **1. Удерживая нажатой кнопку [SHIFT], нажмите на кнопку [SPLIT/DUAL].**

Звуки верхнего (партия 1) и нижнего (партия 2) диапазонов поменяются местами.

### Управление громкостью партий в режиме Split/Dual

Если функция Split или Dual (стр. 14) включена, с помощью слайдеров можно откорректировать громкость тембров верхнего диапазона (партия 1) и нижнего (партия 2).

#### Настройка громкости тембра верхнего диапазона (партия 1)

Ниже описана процедура управления громкостью верхнего диапазона клавиатуры в режиме ее разбиения (Split) или громкостью партии 1 в режиме наложения тембров (Dual).

#### **1. Манипулируйте слайдером SPLIT/DUAL [UPPER/1].**

При перемещении слайдера вверх громкость возрастает, вниз уменьшается.

#### **ЗАМЕЧАНИЕ**

Этот слайдер также управляет громкостью партии 1 при работе с 16 партиями.

#### **ЗАМЕЧАНИЕ**

Изменения являются временными. Если выключить питание или выбрать другой звук, они аннулируются. Чтобы результаты редактирования не пропали, перформанс необходимо сохранить (стр. 27).

### Настройка громкости тембра нижнего диапазона клавиатуры (партия 2)

Ниже описана процедура управления громкостью партии нижнего диапазона клавиатуры в режиме ее разбиения (Split) или громкостью партии 2 в режиме наложения тембров (Dual).

#### **1. Манипулируйте слайдером SPLIT/DUAL [LOWER/2].**

При перемещении слайдера вверх громкость возрастает, вниз уменьшается.

#### **ЗАМЕЧАНИЕ**

Этот слайдер также управляет громкостью партии 2 при работе с 16 партиями.

#### **ЗАМЕЧАНИЕ**

Изменения являются временными. Если выключить питание или выбрать другой звук, они аннулируются. Чтобы результаты редактирования не пропали, перформанс необходимо сохранить (стр. 27).

### Транспонирование высоты клавиатуры с точностью до октавы (OCTAVE SHIFT)

Настройка "Octave Shift" позволяет транспонировать высоту клавиатуры с точностью до октавы.

#### **1. Нажмите на кнопку OCTAVE [DOWN] или [UP].**

При нажатии на кнопку [DOWN] высота выбранного тембра понижается на одну октаву, если на кнопку [UP] — увеличивается.

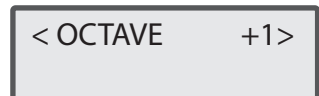

При нажатии на кнопку значение настройки выводится в верхней части экрана. После отпускании кнопки экран возвращается в штатный режим вывода информации.

Диапазон транспонирования составляет 3 октавы вниз (-3) и 3 октавы вверх (+3).

Если эта настройка принимает отличное от "0" значение, горит кнопка OCTAVE [DOWN] или [UP].

Если нажать на кнопки OCTAVE [DOWN] и [UP] одновременно, интервал транспонирования клавиатуры сбросится в "0".

Область действия параметра Octave Shift зависит от текущих настроек.

### При игре одним тембром

Транспонируется на октаву выбранный тембр. Эту установку сохранить невозможно.

### При игре несколькими тембрами

Область действия параметра Octave Shift зависит от текущих установок.

#### Режим Dual

Транспонируются на октаву все партии. Настройка транспонирования в октаву каждой из партий сохраняется в качестве одного из параметров перформанса.

#### Режимы Split или 16-партийный

Транспонируется на октаву выбранный патч (партия). Для каждой из партий можно определить свою настройку. Настройка транспонирования в октаву каждой из партий сохраняется в качестве одного из параметров перформанса.

### Транспонирование клавиатуры с шагом в полутон (TRANSPOSE)

Функция Transpose позволяет транспонировать клавиатуру с точностью до полутона.

Это удобно, когда необходимо исполнить партию, написанную в неудобной тональности для транспонирующего инструмента, например трубы или кларнета, используя привычную нотацию.

#### **1. Удерживая нажатой кнопку [TRANSPOSE], нажмите на кнопку OCTAVE [DOWN] или [UP].**

Определите интервал транспонирования в диапазоне G (-5 полутонов) — F# (+6 полутонов).

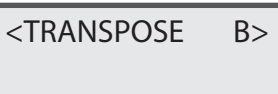

При нажатии на кнопку значение настройки выводится в верхней части экрана. После отпускании кнопки экран возвращается в штатный режим вывода информации.

Если выбрано отличное от "C" значение, кнопка [TRANSPOSE] горит. Для сброса значения параметра в "С", удерживая нажатой кнопку [TRANSPOSE], нажмите одновременно на кнопки OCTAVE [DOWN] и [UP].

### Исполнение арпеджио (ARPEGGIO)

При первом нажатии на кнопку [ARPEGGIO] она загорается, сигнализируя о включении функции арпеджио (Arpeggio). Арпеджио — техника игры, когда ступени аккорда проигрываются отдельными нотами, а не берутся вместе. Если функция Arpeggio на XPS-10 включена, при взятии аккорда он арпеджируется отдельными нотами.

#### **ЗАМЕЧАНИЕ**

Настройки арпеджио сохранить невозможно.

**1. Нажмите на кнопку [ARPEGGIO], чтобы она загорелась.**

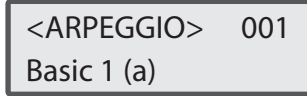

#### **ЗАМЕЧАНИЕ**

Если, удерживая кнопку [SHIFT], нажать на кнопку [ARPEGGIO], откроется экран ARPEGGIO с включенным арпеджиатором.

- **2. Для выбора параметра, который необходимо отредактировать, используйте кнопки CURSOR [**K**] [**J**].**
- **3. Кнопками VALUE [-] [+] отредактируйте значение.**

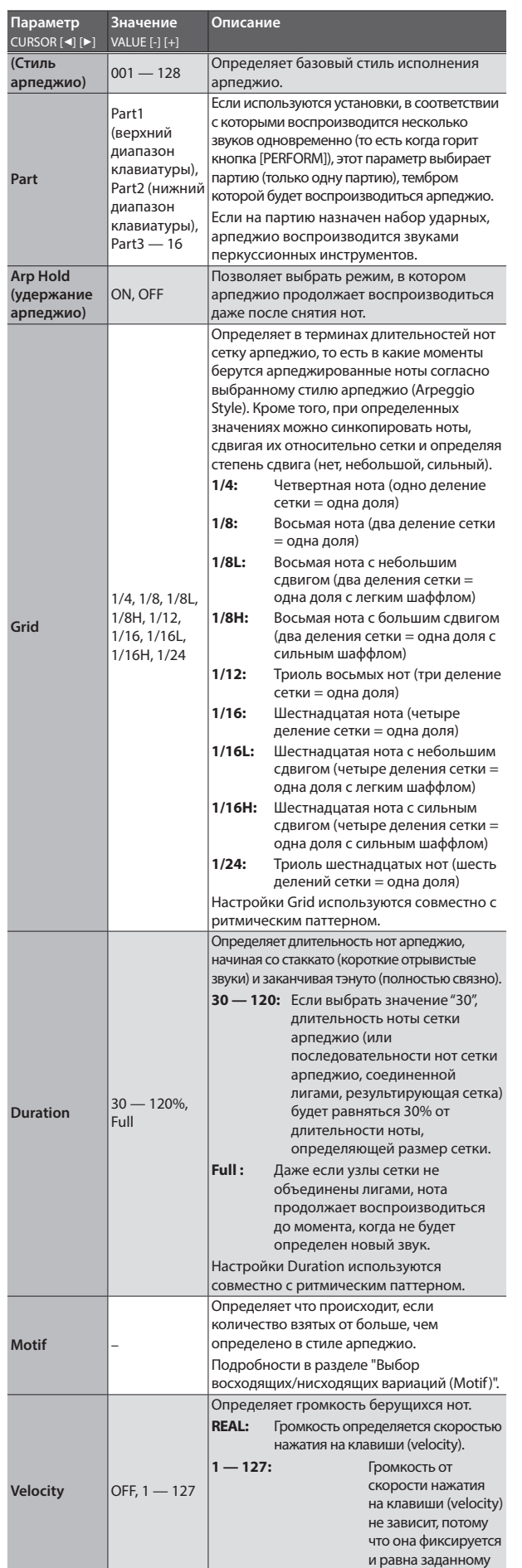

здесь значению.

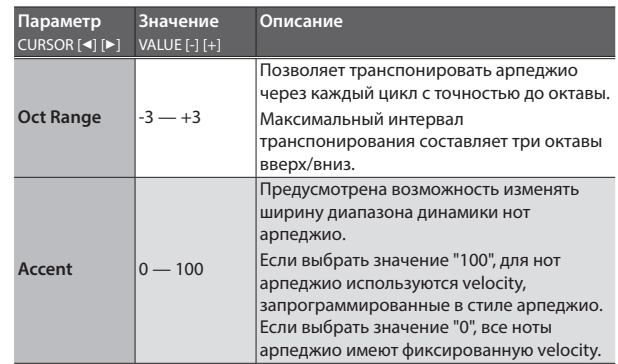

**4. Отредактировав настройку, нажмите на кнопку [EXIT].**

### Выбор восходящих/нисходящих вариаций (Motif)

Это позволяет выбрать режим воспроизведения звуков (мелодию), если взято больше нот, чем запрограммировано в стиле арпеджио.

\* Если количество взятых нот меньше, чем определено в стиле арпеджио, по умолчанию воспроизводится самая высокая.

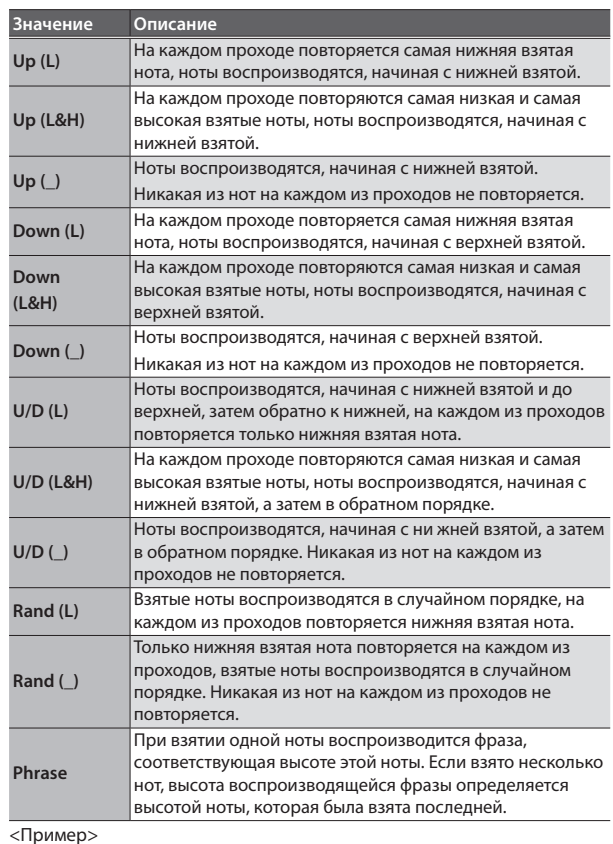

Примеры работы стилей арпеджио, начинающихся с нижней ноты, арпеджиаторный паттерн "1-2-3-2", берутся ноты "C-D-E-F-G"

**• Если параметр Motif принимает значение "UP (L)":**

 $C-D-E-D \rightarrow C-E-F-E \rightarrow C-F-G-F$  ( $\rightarrow$  повтор)

**• Если параметр Motif принимает значение "UP (\_)":**  $C-D-E-D \rightarrow D-E-F-E \rightarrow E-F-G-F$  ( $\rightarrow$  повтор)

**• Если параметр Motif принимает значение U/D (L&H)":**

 $C-D-G-D \rightarrow C-E-G-E \rightarrow C-F-G-F \rightarrow C-E-G-E$  ( $\rightarrow$  повтор)

## Игра несколькими звуками одновременно (PERFORMANCE MODE)

Если функция, позволяющая играть несколькими звуками одновременно включена, например Dual или Split (стр. 14), кнопка [PERFORM] горит.

Если настройки функции Dual или Split были отредактированы (например используемые звуки), их можно сохранить на кнопку [PERFORM] в ячейки 501 — 628 (стр. 27).

На кнопку [PERFORM] также назначены пресетные установки, предусматривающие игру несколькими звуками. Такие установки называются "перформансами".

Если нажать на кнопку [PERFORM], имя перформанса выведется в верхней строке экрана.

### Выбор перформанса

**1. Нажмите на кнопку [PERFORM], чтобы она загорелась, и XPS-10 перешел в режим Performance.**

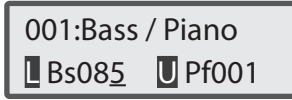

**2. Установите курсор в поле номера перформанса и выберите нужный.**

### Выбор номера перформанса

#### **1. Нажимайте на кнопки VALUE [-] [+].**

Будут выбираться перформансы с номером на единицу меньшим/ большим номера текущего перформанса.

#### **ЗАМЕЧАНИЕ**

- . Выбрать перформанс можно с помощью функции NUMERIC. Подробности описаны в разделе "Ввод числовых величин" (стр. 12).
- . Пользовательские перформансы располагаются за пресетными. Для переключения между просмотром пользовательских и пресетных перформансов нажимайте на кнопку [PERFORM].

### Выбор партии и назначение на нее звука

Перформанс состоит из 16 партий, каждая из которых может воспроизводиться своим звуком. Ниже описано как переключаться между партиями и назначать на них патчи (или наборы ударных).

**1. Нажмите на кнопку [PERFORM], чтобы она загорелась, и XPS-10 перешел в режим Performance.**

### Если функция Split или Dual включена

Split

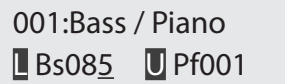

Dual

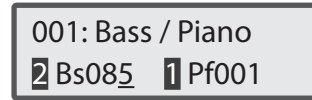

**1. Установите курсор на партию левого диапазона клавиатуры (партия 2) или верхнего (партия 1), а затем кнопками тембров или VALUE [-] [+] выберите для них нужный звук.**

### Если функция Split или Dual выключена

#### Режим работы с 16 партиями

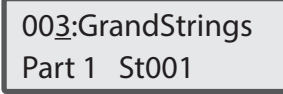

- **1. Установите курсор в поле Part, а затем кнопками VALUE [-] [+] выберите нужную партию.**
- **2. Установите курсор в поле номера тембра и кнопками VALUE [-] [+] или тембров выберите патч (или набор ударных) для текущей партии.**

Выбрать патч можно также с помощью функции NUMERIC по его номеру.

## Использование слайдеров для изменения звука (SOUND MODIFY)

Слайдеры SOUND MODIFY позволяют управлять звуком в режиме реального времени.

#### **ЗАМЕЧАНИЕ**

- . Если выбран набор ударных в режиме, предусматривающим воспроизведение только одного звука (то есть кнопка [PERFORM] не горит), регуляторы ENVELOPE [ATTACK], [RELEASE], [CUTOFF] и [RESONANCE] определяют настройки для каждой из нот отдельно. При манипуляциях с этими регуляторами выбранная в данный момент нота (клавиша) выводится на дисплей, например "С4".
- . Для выбора другого инструмента набора ударных, к которому будет применяться эффект, возьмите соответствующую ноту.
- . Если используются установки, в соответствии с которыми воспроизводится несколько тембров одновременно (то есть когда горит кнопка [PERFORM]), объекты, которыми будут управлять эти регуляторы, определяются текущими настройками.

### **Для Dual**

Все партии

**Для Split или 16-партийного режима** Текущая (выбранная) партия

#### **ЗАМЕЧАНИЕ**

На некоторые звуки эти регуляторы влияния не оказывают.

### Изменение тембра звука

### Слайдер [CUTOFF]

Настраивает частоту (частоту среза), начиная с которой начинает действовать фильтр.

При увеличении значения звук становится ярче, при уменьшении глуше.

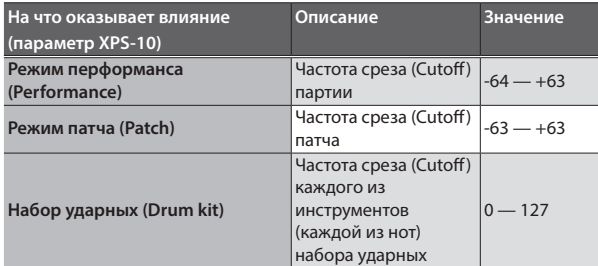

### Слайдер [RESONANCE]

Управляет усилением звука вблизи частоты среза фильтра для получения более характерного тембра.

При увеличении значения степень "характерности" растет, при уменьшении — падает.

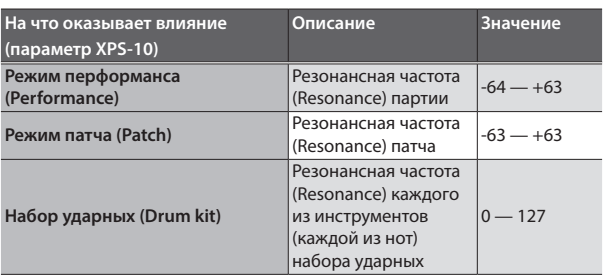

#### Управление изменением громкости

Изменения громкости, происходящие с момента начала звука и до момента его затухания, описываются огибающей громкости. В клавишных инструментах огибающая определяет как громкость меняется во времени, начиная с момента взятия ноты, и как звук затухает после снятия ноты.

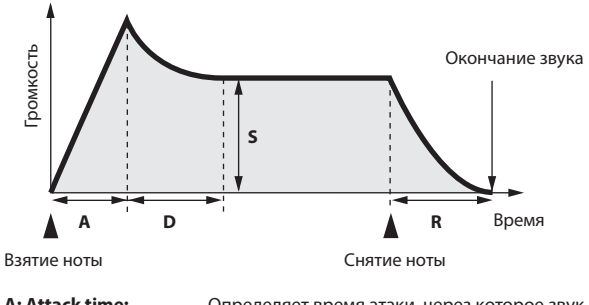

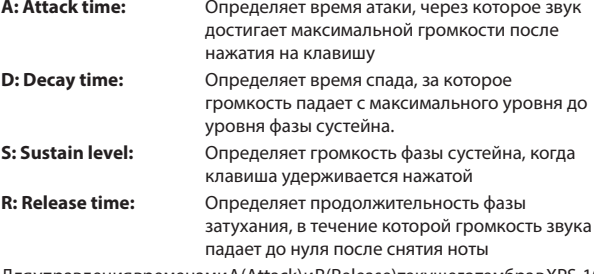

Для управления временами A (Attack) и R (Release) текущего тембра в XPS-10 можно использовать два слайдера ENVELOPE.

### Слайдер [ATTACK]

Определяет время атаки, через которое звук достигает максимальной громкости после нажатия на клавишу.

При увеличении значения атака звука замедляется, поскольку уменьшается скорость изменения громкости звука на этой фазе.

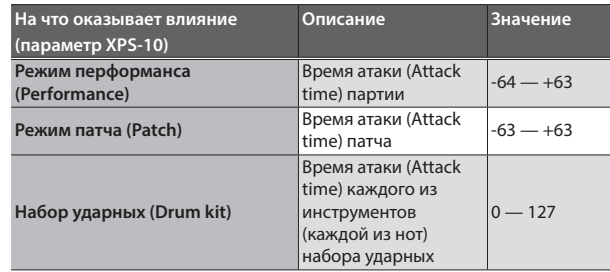

### Слайдер [RELEASE]

Определяет время затухания, через которое громкость звука падает до нуля после отпускания клавиши.

При увеличении значения время затухания растет, при уменьшении — сокращается.

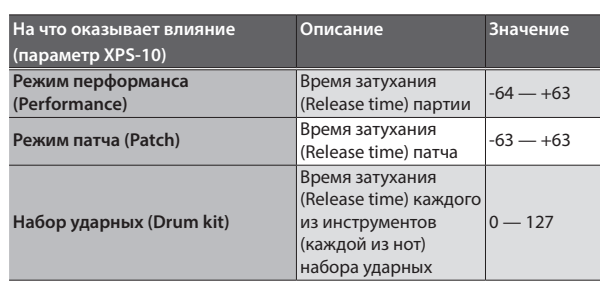

### Добавление объема и реверберации

### Слайдер [CHORUS]

Позволяет сделать звук более объемным и глубоким. При увеличении значения интенсивность хоруса растет, при уменьшении — падает.

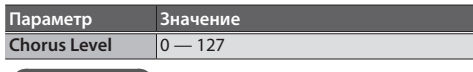

#### **ЗАМЕЧАНИЕ**

Эффект применяется, если параметр "Chorus switch" экрана редактирования эффекта установлен в значение "ON".

#### Подробности описаны в разделе "SWITCH (Chorus switch)" (стр. 27).

#### Слайдер [REVERB]

Звуки, воспроизводимые с помощью клавиатуры инструмента, можно обработать ревербератором. Ревербератор воссоздает акустические характеристики помещений, создавая иллюзию игры, например, в концертном зале.

При увеличении значения интенсивность реверберации растет, при уменьшении — падает.

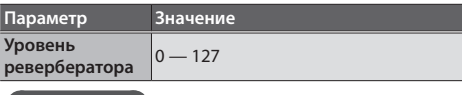

#### **ЗАМЕЧАНИЕ**

Эффект применяется, если параметр "Reverb switch" экрана редактирования эффекта установлен в значение "ON". Подробности описаны в разделе "SWITCH (Reverb switch)" (стр. 27).

### Настройка громкости верхнего диапазона клавиатуры (партия 1) и нижнего (партия 2)

#### Слайдер SPLIT/DUAL [LOWER/2]

Управляет громкостью левого диапазона клавиатуры в режиме ее разбиения (Split) или громкостью партии 2 в режиме наложения тембров (Dual).

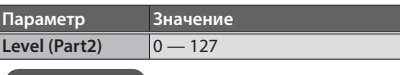

#### **ЗАМЕЧАНИЕ**

Этот слайдер также управляет громкостью партии 2 при работе с 16 партиями.

#### **ЗАМЕЧАНИЕ**

Изменения являются временными. Если выключить питание или выбрать другой звук, они аннулируются. Чтобы результаты редактирования не пропали, перформанс необходимо сохранить (стр. 27).

#### Слайдер SPLIT/DUAL [UPPER/1]

Управляет громкостью правого диапазона клавиатуры в режиме ее разбиения (Split) или громкостью партии 1 в режиме наложения тембров (Dual).

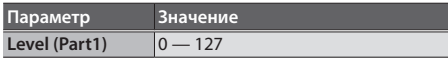

#### **ЗАМЕЧАНИЕ**

Этот слайдер также управляет громкостью партии 1 при работе с 16 партиями.

#### **ЗАМЕЧАНИЕ**

Изменения являются временными. Если выключить питание или выбрать другой звук, они аннулируются. Чтобы результаты редактирования не пропали, перформанс необходимо сохранить (стр. 27).

### Настройка громкости AUDIO PAD

#### Слайдер [AUDIO PAD]

Управляет громкостью секции AUDIO PAD (паттерн ритма — Rhythm).

#### **При воспроизведении аудиофайла с накопителя USB**

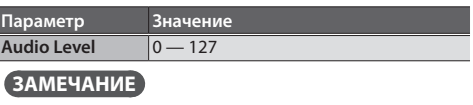

При отключении питания результаты редактирования параметра "Audio Level" аннулируются. Чтобы значение этого параметра при отключении питания не сбрасывалось, отредактируйте системную установку "Audio Level" (стр. 31).

#### **При воспроизведении ритмического паттерна**

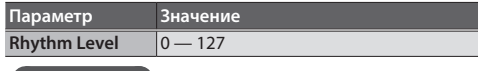

#### **ЗАМЕЧАНИЕ**

Громкость ритмического паттерна (Rhythm Level) сохранить невозможно.

## Создание собственного строя

Предусмотрена возможность настройки нот с С до В с точностью до сотой доли полутона. Настроенная таки образом частота каждой из нот распространяется на все остальные октавы.

Созданный строй можно сохранить и вызвать.

#### **1. Нажмите на кнопку [MENU].**

Откроется экран меню.

**2. Кнопками CURSOR [**K**] [**J**] выберите "SCALE EDIT", затем нажмите на кнопку [ENTER].**

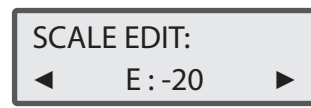

**3. Кнопками CURSOR [**K**] [**J**] выбирайте ноты (12 штук, С — В), и с помощью кнопок VALUE [-] [+] настраивайте высоту.** Выбирать ноту, которая будет настраиваться, можно также и с помощью клавиатуры инструмента. **Значение:** -64 — +63

### Четвертитоновые настройки

**1. Находясь на экране SCALE EDIT и удерживая нажатой кнопку OCTAVE [DOWN], возьмите ноту на клавиатуре инструмента.**

Высота взятой ноты понизится на 1/4 тона (50 сотых долей полутона).

Для восстановления прежней высоты, удерживая нажатой кнопку OCTAVE [DOWN], возьмите еще раз эту же ноту.

**2. Находясь на экране SCALE EDIT и удерживая нажатой кнопку OCTAVE [UP], возьмите ноту на клавиатуре инструмента.**

Высота взятой ноты повысится на 1/4 тона (50 сотых долей полутона).

Для восстановления прежней высоты, удерживая нажатой кнопку OCTAVE [DOWN], возьмите еще раз эту же ноту.

- **4. Завершив определение настроек, удерживая нажатой кнопку [SHIFT], нажмите на кнопку [MENU](WRITE).**
- **5. Кнопками VALUE [-] [+] выберите номер приемника операции сохранения и нажмите на кнопку [ENTER].** Настройки можно сохранить на кнопки [1] — [9].

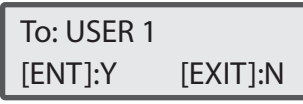

### Вызов пользовательского строя (User Scale)

Ниже описана процедура вызова пользовательского строя.

**1. Удерживая нажатой кнопку [SHIFT], нажмите на кнопку [TRANSPOSE].**

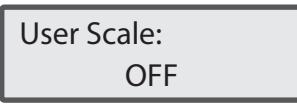

Выведется текущий строй. В обычном режиме выводится значение OFF.

#### **2. Нажмите на кнопку [1] — [9].**

Загрузится пользовательский строй, сохраненный на соответствующую кнопку.

Для возврата в обычный режим (OFF) нажмите на кнопку, которая горит при открытом экране User Scale.

#### **ЗАМЕЧАНИЕ**

- . Если выбран пользовательский строй, он не меняется даже при переключении патчей или перформансов.
- . При отключении питания параметр User Scale сбрасывается в OFF.
- . Если нажать на кнопку, на которую ни один из пользовательских строев не назначен, загрузится равномерно темперированный.

# Импорт звуков и игра ими на клавиатуре (SAMPLE IMPORT)

Ниже описано как импортировать аудиофайл (только файлы 44.1 кГц, 16 бит, формат WAV) в XPS-10. Импортированные данные называются "сэмплом". Сэмплы можно назначать на клавиатуру и воспроизводить с ее помощью. Режим перформанса (Performance) позволяет использовать до 16 аудиофайлов (16 партий).

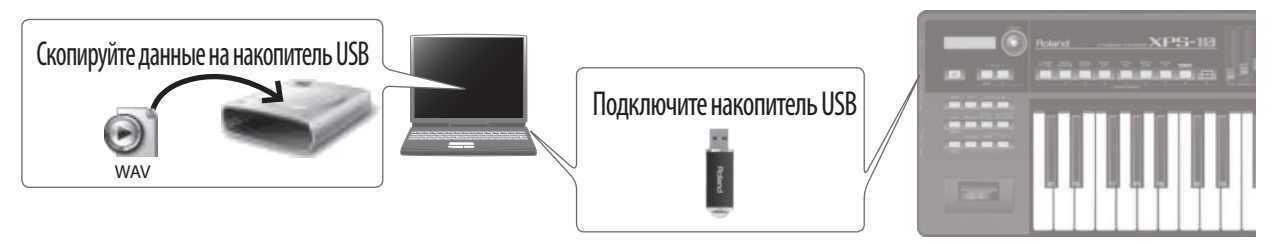

## Импорт аудиофайлов с накопителя USB

Ниже описана процедура импорта аудиофайлов (только формат WAV) с накопителя USB во внутреннюю память XPS-10.

Поддерживается импорт файлов только формата WAV, 44.1 кГц, 16 бит. При выборе файлов с характеристиками отличными от указанных на дисплей выводится сообщение "Incorrect File!", информирующее, что файл не может быть загружен.

#### **1. Запишите аудиофайлы на накопитель USB в папку, указанную ниже.**

Используйте накопитель USB, отформатированный на XPS-10 (стр. 34).

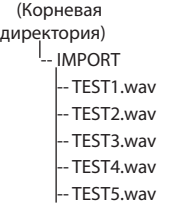

**1.** Отформатируйте спомощью XPS-10 **накопитель USB (стр. 34).** Вместе с другими будет создана и папка IMPORT. Выключите питание XPS-10 и отсоедините накопитель USB.

 **2. С помощью компьютера скопируйте требуемые аудиофайлы в папку IMPORT.**

#### **ЗАМЕЧАНИЕ**

В именах файлов и папок используйте только однобайтные буквенно-цифровые символы.

- **2. Подключите накопитель к XPS-10 и включите питание.**
- **3. Нажмите на кнопку [MENU].**

Откроется экран меню.

- **4. Кнопками CURSOR [**K**] [**J**] выберите "SAMPLE IMPORT", затем нажмите на кнопку [ENTER].**
- **5. С помощью кнопок VALUE [-] [+] выберите файл, который необходимо импортировать.**

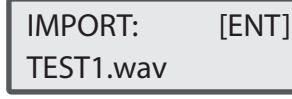

\* Если файл не найден, на дисплей выводится сообщение "Not Found !".

#### **6. Нажмите на кнопку [ENTER].**

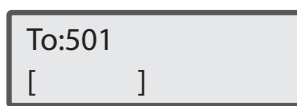

Импортируемые файлы сохраняются во внутреннюю пользовательскую память XPS-10 в ячейки, начиная с 501.

**7. Для выбора ячейки памяти, в которую будет производиться сохранение, используйте кнопки VALUE [-] [+].**

#### **ЗАМЕЧАНИЕ**

Если выбрать ячейку, содержащую данные, в нижней строке дисплея выведется имя патча.

- **8. Выберите ячейку для сохранения и нажмите на кнопку [ENTER].**
- **9. С помощью кнопок VALUE [-] [+] и CURSOR [**K**] [**J**] определите значения параметров Original Key и Loop Switch.**

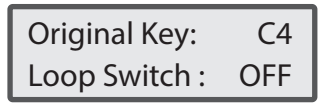

#### **ЗАМЕЧАНИЕ**

- . Звук назначается на клавиатуру и автоматически распространяется вверх на две октавы относительно ноты, выбранной с помощью Original Key, и вниз до самой нижней ноты клавиатуры.
- . Если параметр Loop Switch установлен в значение ON, сэмпл зацикливается и воспроизводится до тех пор, пока нота не будет снята. Используйте эту установку при импорте звуков инструментов, которые воспроизводятся непрерывно, например органа.
- . Потом в случае необходимости можно будет откорректировать значения параметров Loop Poin (точка зацикливания) и Original Key (см. выше). Подробности описаны в разделе "Редактирование сэмпла" (стр. 23).

#### **10. Нажмите на кнопку [ENTER].**

Аудиофайл будет импортирован.

Если пользовательская память заполнена, выводится следующий экран и функция импорта аудиофайлов блокируется. В этом случае необходимо будет удалить ненужные сэмплы (стр. 24).

UserMemory Full!

**11. Повторите шаги 5 — 10 для импорта всех требуемых файлов в XPS-10.**

#### **ЗАМЕЧАНИЕ**

- . Импортированный аудиофайл можно использовать в качестве одного патча, нажав на кнопку [SAMPLE].
- . Если размер файла достаточно большой (максимум 32 Мб), на его импорт может потребоваться несколько минут.

#### **ЗАМЕЧАНИЕ**

Ни в коем случае не выключайте питание до тех пор, пока с экрана не исчезнет сообщение "Keep Power ON!".

### Вызов сэмпла

Импортированный сэмпл можно вызвать как патч.

- **1. Нажмите на кнопку [SAMPLE].**
- **2. Для выбора патча используйте кнопки VALUE [-] [+].**

#### **ЗАМЕЧАНИЕ**

Если берутся ноты выше заданной с помощью параметра Original Key более чем на две октавы, их частота не меняется.

### Редактирование сэмпла

Ниже описано как редактировать установки импортированного сэмпла.

- **1. Выберите патч, содержащий сэмпл, который необходимо отредактировать.**
- **2. Нажмите на кнопку [MENU].**

Откроется экран меню.

**3. Кнопками CURSOR [**K**] [**J**] выберите "SAMPLE EDIT", затем нажмите на кнопку [ENTER].**

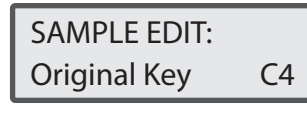

#### **ЗАМЕЧАНИЕ**

Если выбрать патч, не содержащий импортированных сэмплов, на дисплей выводится сообщение "Can not Edit!" и происходит возврат к экрану Menu.

**4. Для выбора параметра, который необходимо отредактировать, используйте кнопки CURSOR [**K**] [**J**].**

#### **5. Кнопками VALUE [-] [+] отредактируйте значение.**

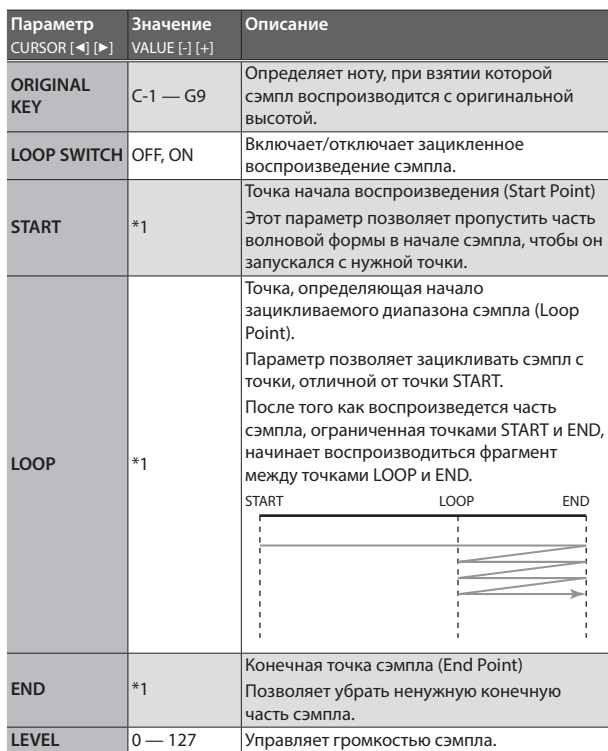

\*1 Длительность импортированного сэмпла вычисляется в единицах времени (миллисекунды). В этих же единицах показывается положение каждой из точек сэмпла. Для определения значений с точностью до миллисекунд используйте кнопки VALUE [-] [+]. Для определения значений с точностью до 100 миллисекунд используйте комбинацию кнопок [SHIFT] + VALUE [-] [+]. Показываемое значение (время) соответствует сэмплу, воспроизводимому с помощью ноты, которая определена параметром Original Key. Если запустить сэмпл с помощью ноты, которая выше Original Key, время его воспроизведения будет короче, если с помощью ноты, которая ниже Original Key длиннее.

#### **СОВЕТЫ**

Если воспроизводится звук инструментов с продолжительным сустейном, например органа или флейты, установите параметр LOOP SWITCH в значение ON и настройте положение точек LOOP и END. Для прослушивания звука используйте клавиатуру инструмента.

При определенных настройках параметров LOOP и END во время зацикливания могут возникать щелчки. В некоторых случаях громкость этих шумов можно понизить, произведя более точную настройку параметров LOOP и END с точностью до миллисекунд.

#### **6. Нажмите на кнопку [EXIT].**

#### **ЗАМЕЧАНИЕ**

Если после изменения значения нажать на кнопку [EXIT], выведется экран с запросом подтверждения сохранения.

- . Нажмите на кнопку [ENTER], чтобы перезаписать значение и выйти из экрана редактирования сэмпла.
- . Чтобы аннулировать изменения и выйти из экрана редактирования сэмпла, нажмите на кнопку [EXIT].

### Использование импортированного сэмпла для создания перформанса

- **1. Нажмите на кнопку [PERFORM], затем выберите 016:Init Perform.**
- **2. Нажмите на кнопку [MENU], на экране Menu выберите "PERFORM EDIT" и нажмите на кнопку [ENTER].**

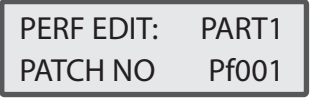

- . В верхней строке выведется редактируемая партия. Для переключения между партиями используйте кнопки  $[SHIFT]+CURSOR [4] [$
- . Параметр, который будет редактироваться, выводится в нижней строке. Кнопками CURSOR [◀] [▶] переключайтесь между параметрами, а с помощью кнопок VALUE [-] [+] редактируйте их значения.
- **3. С помощью кнопок VALUE [-] [+] смените патч, назначенный на партию PART 1.**

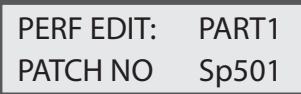

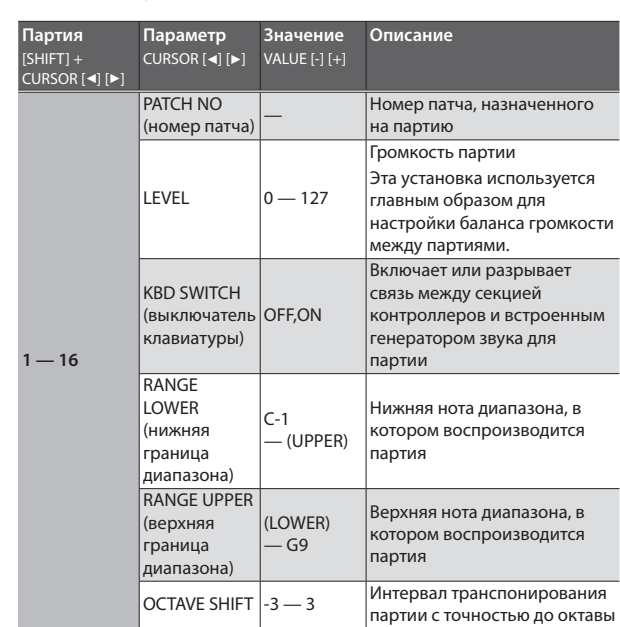

**4. Кнопками CURSOR [**K**] [**J**] выберите параметр и отредактируйте его значение для партии PART1.**

В данном примере параметр KBD SW устанавливается в ON.

#### **ЗАМЕЧАНИЕ**

Более подробно параметры перформанса описаны на стр. 25

Аналогичным образом можно настроить параметры других партий и создать следующую структуру. Удерживая нажатой кнопку [SHIFT] и переключая партии кнопками CURSOR [ $\triangleleft$ ] [ $\blacktriangleright$ ], выполните шаги 1 — 4.

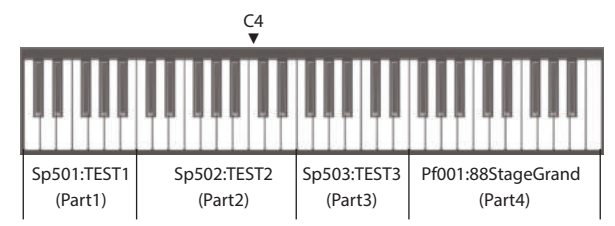

Если диапазоны парий перекрываются, в этих местах воспроизводятся оба звука.

Сохраненный в XPS-10 перформанс можно вызвать с помощью кнопки [PERFORM].

### Сохранение перформанса

Отредактированные установки перформанса хранятся во временной памяти и при отключении питания или выборе нового перформанса теряются. Чтобы результаты редактирования не пропали, перформанс необходимо сохранить (стр. 27).

### Удаление импортированных сэмплов

- **1. Нажмите на кнопку [MENU], на экране Menu выберите "SAMPLE DELETE" и нажмите на кнопку [ENTER].**
- **2. Выберите с помощью кнопок VALUE [-] [+] сэмпл (патч), который необходимо удалить, и нажмите на кнопку [ENTER].**

Выведется запрос на подтверждение.

**3. Нажмите еще один раз на кнопку [ENTER].** Сэмпл будет удален.

#### **ЗАМЕЧАНИЕ**

- . Ноты перформансов, на которые был назначен удаленный сэмпл (патч), звучать не будут.
- . Рекомендуется сбрасывать резервные копии импортированных данных на накопитель USB или в компьютер (стр. 33).

### Редактирование настроек патча (PATCH EDIT)

- **1. Для выбора патча, который необходимо отредактировать, используйте кнопки выбора тембра.**
- **2. Нажмите на кнопку [MENU].**
	- Откроется экран меню.
- **3. Кнопками CURSOR [**K**] [**J**] выберите "PATCH EDIT", затем нажмите на кнопку [ENTER].**

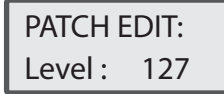

- . Кнопками CURSOR [K] [J] переключайтесь между параметрами, а с помощью кнопок VALUE [-] [+] редактируйте их значения.
- . Для набора ударных (Drum Kit) можно отредактировать только громкость.

#### **ЗАМЕЧАНИЕ**

Если воспроизводится один звук, с помощью комбинации кнопок [SHIFT] + CURSOR [J] можно перейти к экрану Patch Edit.

#### Параметры патча

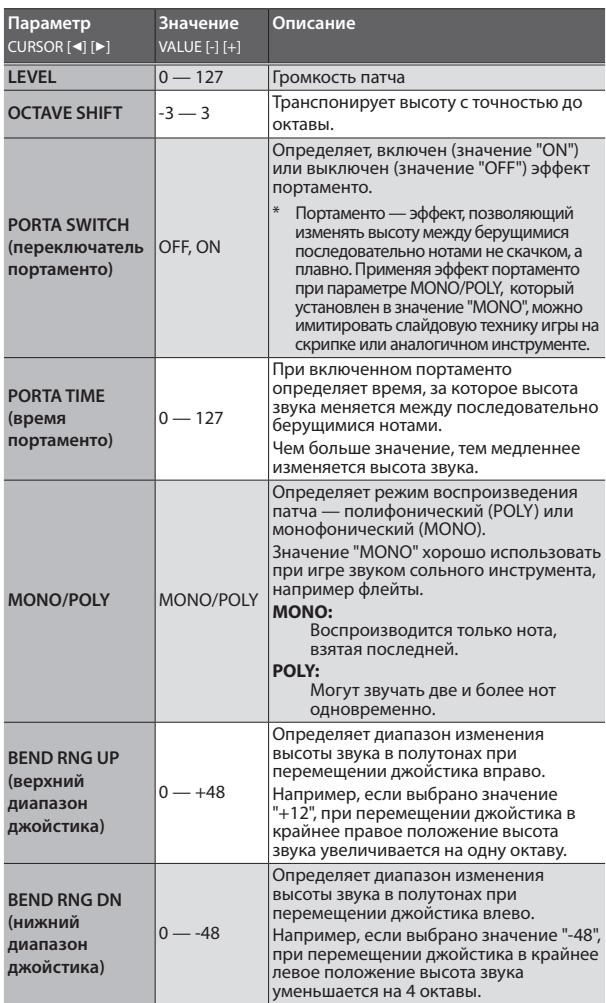

**4. Нажмите на кнопку [EXIT], чтобы выйти из экрана редактирования.**

#### **ЗАМЕЧАНИЕ**

Изменения являются временными. Если выключить питание или выбрать другой звук, они аннулируются. Чтобы результаты редактирования не пропали, установки необходимо сохранить (стр. 27).

### Редактирование настроек перформанса (PERFORMANCE EDIT)

- **1. Нажмите на кнопку [PERFORM] и выберите перформанс, который необходим отредактировать, или выберите 016: Init Perform.**
- **2. Нажмите на кнопку [MENU].**

Откроется экран меню.

**3. Кнопками CURSOR [**K**] [**J**] выберите "PERFORM EDIT", затем нажмите на кнопку [ENTER].**

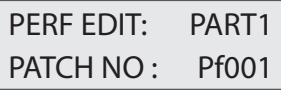

- В верхней строке выведется редактируемая партия.<br>Для переключения между партиями используйте кнопки<br>[SHIFT]+CURSOR [◀] [▶].
- В нижней строке выводится редактируемый параметр. Кнопками<br>СURSOR [◀] [▶] переключайтесь между параметрами, а с помощью<br>кнопок VALUE [-] [+] редактируйте их значения.

#### **ЗАМЕЧАНИЕ**

Для перехода к экрану редактирования можно использовать<br>кнопки [SHIFT] + CURSOR [▶]. При этом, если курсор находится в<br>поле номера перформанса, открывается экран Perform Edit, если в поле номера патча — экран Patch Edit.

### Параметры перформанса (в случае SPLIT/DUAL, только для партий 1 и 2)

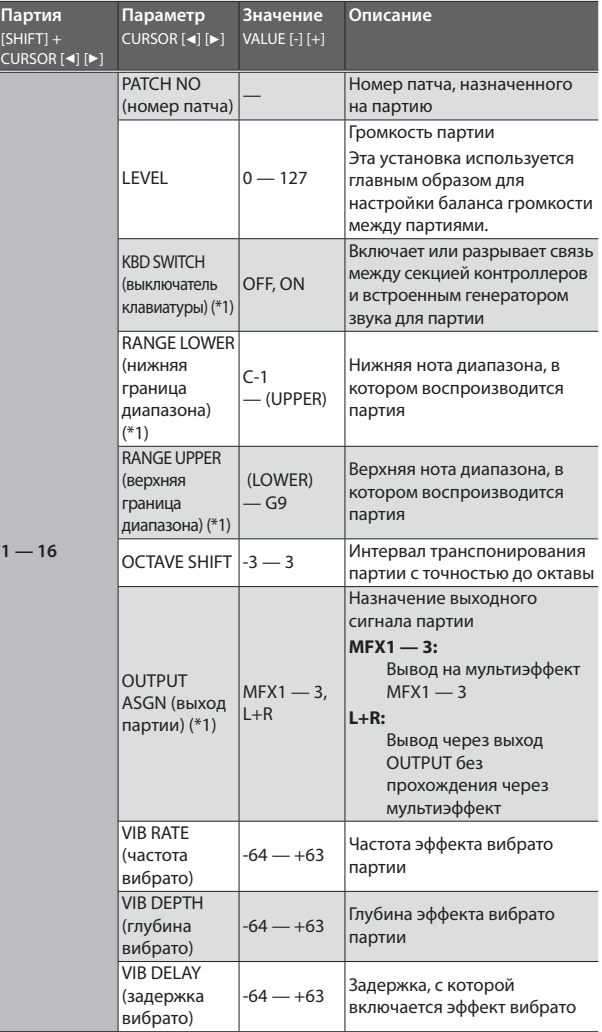

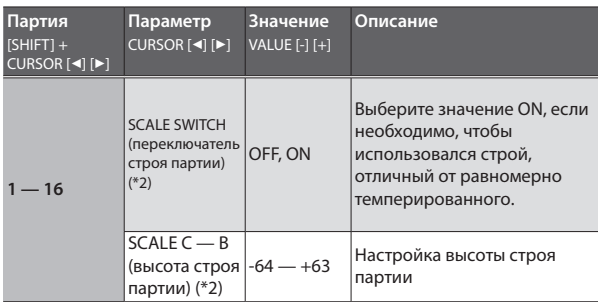

\*1 Не выводится для SPLIT/DUAL.

\*2 Параметр изменить невозможно, если используется пользовательский строй.

#### **4. Нажмите на кнопку [EXIT], чтобы выйти из экрана редактирования.**

#### **ЗАМЕЧАНИЕ**

Изменения являются временными. Если выключить питание или выбрать другой звук, они аннулируются.

Чтобы результаты редактирования не пропали, установки необходимо сохранить (стр. 27).

#### Равномерно темперированный строй

При этом способе настройки октава делится на 12 одинаковых интервалов — это наиболее распространенный строй в западной музыке. XPS-10 использует равномерно темперированный строй, если параметр Scale Tune Switch установлен в значение "OFF".

#### Чистый строй (тоника С)

В отличии от равномерно темперированного, в этом строе терции звучат консонансно. Однако это верно только для одной тональности, при транспонировании терции диссонируют.

#### Арабский строй

В этом строе ноты E и B звучат на четверть тона ниже, а ноты C#, F# и G# — на четверть тона выше относительно равномерно темперированного строя. Интервалы между нотами G и B, C и E, F и G#, Bb и C#, Eb и F# шире минорной терции, но уже мажорной и равны их усредненному значению. XPS-10 поддерживает арабский строй в тональностях G, C и F.

<Пример>

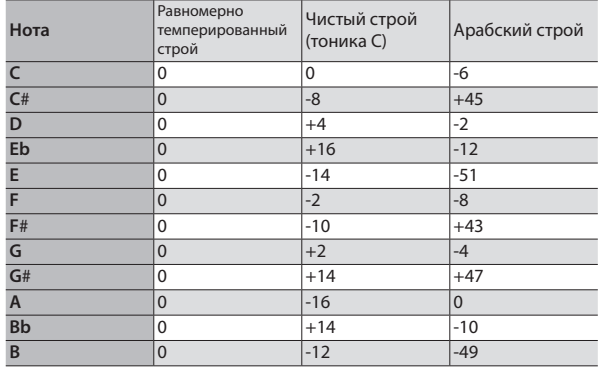

## Редактирование настроек эффекта (EFFECTS EDIT)

В режимах Patch и Performance (кнопка [PERFORM] горит).могут использоваться различные настройки эффекта.

#### В режиме Patch

Предусматривается использование мультиэффекта (MFX), хоруса и ревербератора для каждого из тембров.

#### В режиме Performance

Для каждой из настроек можно использовать максимум три мультиэффекта (MFX1, MFX2, MFX3), один хорус и один ревербератор. При работе в режиме Split или Dual можно использовать только два мультиэффекта (MFX1, MFX2).

В 16-партийном режиме можно использовать три мультиэффекта (MFX1, MFX2, MFX3).

Подробности приведены ниже.

#### **Режим Split**

MFX1 применяется к партии правого диапазона клавиатуры, MFX2 — к партии левого.

#### **Режим Dual**

MFX1 применяется к партии 1, MFX2 применяется к партии 2. **16-партийный режим**

Для каждой из партий можно выбрать любой мультиэффект MFX (параметр PART OUTPUT ASSIGN).

- **1. Нажмите на кнопку [MENU].** Откроется экран меню.
- **2. Кнопками CURSOR [**K**] [**J**] выберите "EFFECTS EDIT", затем нажмите на кнопку [ENTER].**

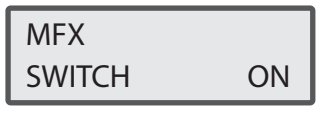

- . В верхней строке выведется редактируемый эффект. Для переключения между эффектами используйте комбинацию кнопок [SHIFT] + CURSOR  $[4]$  [ $\blacktriangleright$ ].
- $\bullet$  В нижней строке выводятся параметры. Кнопками CURSOR  $\blacksquare$  [ $\blacktriangleright$ ] переключайтесь между параметрами, а с помощью кнопок VALUE [-] [+] редактируйте их значения.

Множество доступных эффектов зависит от текущего режима. **В режиме Patch**

#### "MFX", "CHORUS", "REVERB"

**В режимах Split и Dual**

"MFX1", "MFX2", "CHORUS", "REVERB"

#### **16-партийный режим**

"MFX1, ,"MFX2", "MFX3", "CHORUS", "REVERB"

#### Параметры эффектов

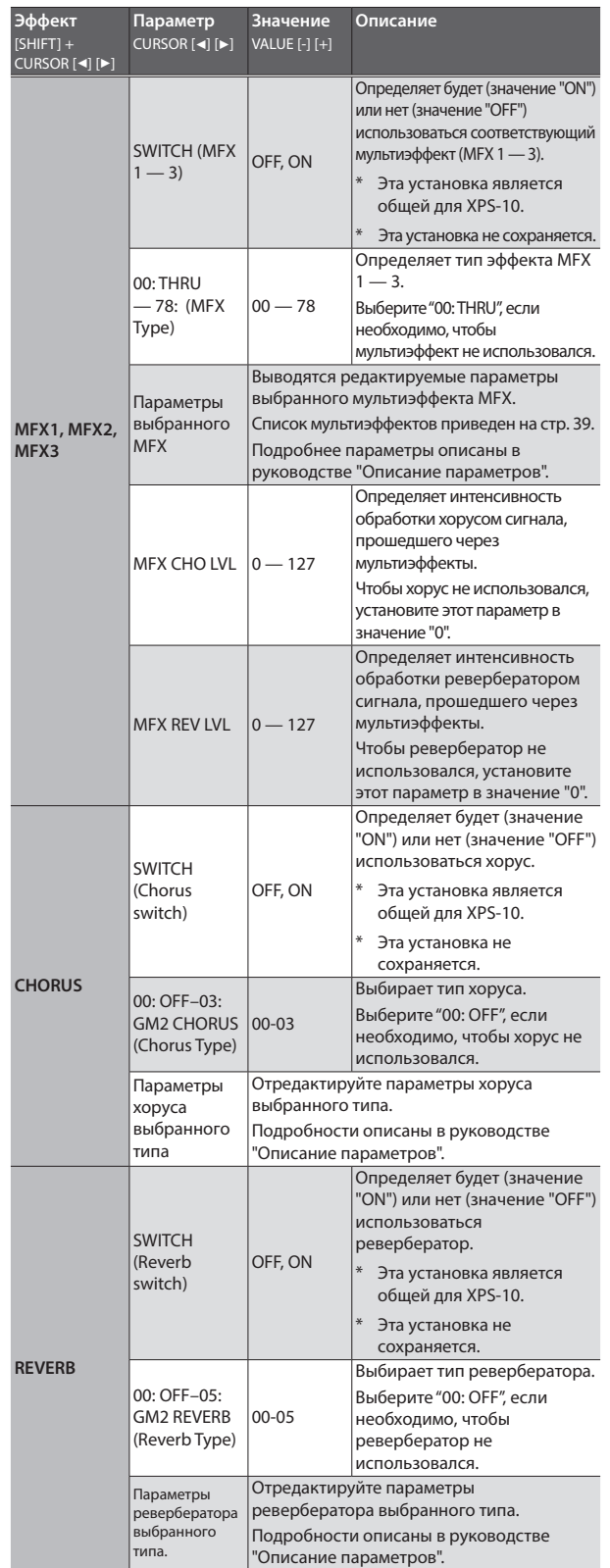

#### **3. Нажмите на кнопку [EXIT], чтобы выйти из экрана редактирования.**

#### **ЗАМЕЧАНИЕ**

Отредактированные значения хранятся в оперативной памяти и при отключении питания или выборе нового тембра аннулируются. Чтобы не потерять результаты редактирования, их необходимо сохранить.

#### **ЗАМЕЧАНИЕ**

- . MFX1 использует настройки патча партии 1.
- . MFX2 использует настройки патча партии 2.
- . Настройки MFX3, хоруса и ревербератора сохраняются в составе перформанса.

### Сохранение настроек патча или перформанса (WRITE)

**1. Удерживая нажатой кнопку [SHIFT], нажмите на кнопку [MENU] (WRITE).**

Откроется экран WRITE.

#### **ЗАМЕЧАНИЕ**

В режиме Patch этот экран не выводится.

**2. Кнопками [**K**] [**J**] выберите "PATCH (Part 1 — 16)" или "PERFORM".**

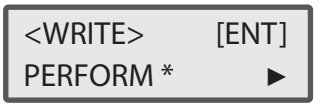

Если выбранный перформанс был отредактирован, выводится символ "\*". После сохранения настроек он исчезает.

#### **ЗАМЕЧАНИЕ**

Если символ "\*" присутствует и в патче PATCH (Part 1 — 16), и в перформансе PERFORM, сохраните сначала патч, затем — перформанс. Будьте внимательны! Если сначала сохранить перформанс, отредактированные настройки патча сбросятся.

#### **3. Нажмите на кнопку [ENTER].**

Откроется экран ввода имени.

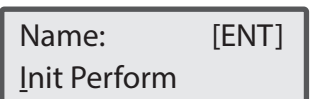

- **4. Курсорными кнопками [**K**] [**J**] перемещайте курсор, с помощью кнопок VALUE [–] [+] выбирайте символы.**
- **5. Введя имя, нажмите на кнопку [ENTER].**

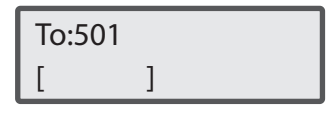

**6. Для выбора ячейки памяти, в которую будет производиться сохранение, используйте кнопки VALUE [-] [+].**

Сохраняемые настройки записываются в пользовательскую память в ячейки, начиная с 501.

Наборы ударных нумеруются, начиная с 801.

#### **ЗАМЕЧАНИЕ**

Если выбрать ячейку, содержащую данные, в нижней строке дисплея выведется имя патча (перформанса).

#### **ЗАМЕЧАНИЕ**

При сохранении данных в ячейку памяти находящаяся там ранее информация перезаписывается.

**7. Выберите ячейку для сохранения и нажмите на кнопку [ENTER].** Выведется запрос на подтверждение.

#### **8. Нажмите на кнопку [ENTER].**

После того как данные будут сохранены, на дисплей выведется сообщение "Complete!".

Для отмены операции нажмите на кнопку [EXIT].

#### **ЗАМЕЧАНИЕ**

НИ В КОЕМ СЛУЧАЕ НЕ выключайте питание до тех пор, пока установки не будут сохранены.

"AUDIO PAD" в XPS-10 поддерживает две функции.

#### Аудиопроигрыватель

Используется для воспроизведения аудифайлов, находящихся на накопителе USB.

Можно воспроизводить звуковые эффекты или треки аккомпанемента.

#### Ритмический паттерн

Позволяет воспроизводить паттерны различных музыкальных стилей.

#### **ЗАМЕЧАНИЕ**

Аудиопроигрыватель и паттерны ритма одновременно использовать невозможно.

### Воспроизведение ритмических паттернов

#### **Ритмический паттерн:**

Ритмический паттерн — фиксированная фраза, которая воспроизводится ударными инструментами.

XPS-10 комплектуется ритмическими паттернами различных музыкальных стилей. Ритмические паттерны можно воспроизводить, играя одновременно на клавиатуре инструмента.

### Изменение стиля или набора ударных ритмического паттерна

Чтобы изменить стиль ритмического паттерна, выберите другой ритмический паттерн.

При изменении ритмического паттерна изменяется и назначения на  $PAD [1] - [6]$ .

Набор ударных, звуками которого воспроизводится ритмический паттерн, определяется в ритмическом паттерне. Однако в случае необходимости его можно изменить.

#### **ЗАМЕЧАНИЕ**

Настройки ритмического паттерна сохранить невозможно.

#### **1. Нажмите на кнопку [LIST].**

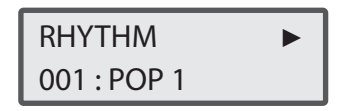

#### **ЗАМЕЧАНИЕ**

Если папка была создана внутри папки SONG LIST накопителя USB, при нажатии на кнопку [LIST] выводится имя этой папки. Для просмотра ритмических паттернов нажимайте на кнопки CURSOR [◀] [▶], удерживая нажатой кнопку [SHIFT].

#### **2. Для выбора ритмического паттерна используйте кнопки VALUE [-] [+].**

**Значение:** 001 — 024

При выборе ритмического паттерна автоматически выбирается наиболее подходящий для него набор ударных.

- **3. С помощью кнопки CURSOR [**J**] перемещайтесь между экранами, а с помощью кнопок VALUE [–] [+] выбирайте наборы ударных.**
- **4. Нажмите на один из пэдов PAD [1] [6].** Запустится воспроизведение ритмического паттерна.
- **5. Для останова ритмического паттерна нажмите на тот же пэд еще один раз.**

#### **ЗАМЕЧАНИЕ**

На пэды PAD [1] — [6] назначаются различные вариации выбранного ритмического паттерна.

### Настройка громкости ритмического паттерна

#### **ЗАМЕЧАНИЕ**

Настройку громкости ритмического паттерна сохранить невозможно.

**1. Слайдером [AUDIO PAD] настройте нужную громкость.**

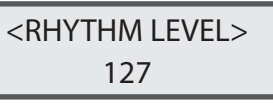

**Значение:** 1 — 127

**2. Для возврата к предыдущему экрану нажмите на кнопку [EXIT].**

### Воспроизведение аудиофайлов

Аудиофайлы, назначенные на пэды, можно воспроизводить как звуковые эффекты или треки аккомпанемента для сопровождения живого исполнения.

Подробно форматы аудиофайлов описаны в "Поддерживаемые форматы аудиофайлов" (стр. 13).

#### **ЗАМЕЧАНИЕ**

Воспроизведение двух и более файлов одновременно невозможно.

### Назначение аудиофайлов на пэды

#### **ЗАМЕЧАНИЕ**

**При** 

Если в корневой директории накопителя USB есть аудиофайлы, они могут быть автоматически назначены на пэды.

Для назначения на пэды других аудиофайлов выполните шаги 1 — 6 описанной ниже процедуры.

Для выбора ритмического паттерна нажмите на кнопку [LIST], затем, удерживая нажатой кнопку [SHIFT], нажмите на кнопку CURSOR [▶].

**1. Запишите аудиофайлы на накопитель USB, сформировав на нем файловую структуру, подобную приведенной ниже.**

Используйте накопитель USB, отформатированный на XPS-10 (стр. 34).

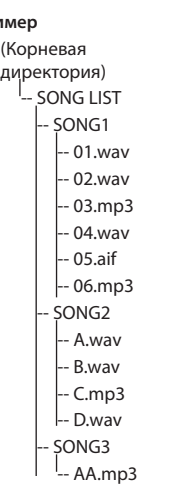

- **1. Отформатируйте накопитель USB с помощью XPS-10 (стр. 34).** Будет создана папка SONG LIST. Выключите питание XPS-10 и отсоедините накопитель USB.
- **2. С помощью компьютера создайте папку внутри папки SONG LIST.**

В именах папок используйте только однобайтные буквенно-цифровые символы.

 **3. Скопируйте нужные аудиофайлы в созданную папку.**

Подробная информация о типах файлов, которые могут воспроизводиться, находится в "Поддерживаемые форматы аудиофайлов" (стр. 13).

**2. Подключите накопитель к XPS-10 и включите питание.**

#### **3. Нажмите на кнопку [LIST].**

Выведутся папки накопителя USB, расположенные в папке SONG LIST.

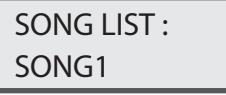

**4. С помощью кнопок VALUE [-] [+] выберите папку, файлы которой необходимо воспроизвести.**

В данном примере можно выбрать любую папку из SONG1, SONG2 и SONG3.

#### **5. Нажмите на кнопку [ENTER].**

Аудиофайлы автоматически назначатся на пэды в убывающем порядке. Например, если выбрать папку SONG1, файлы назначатся как показано на рисунке.

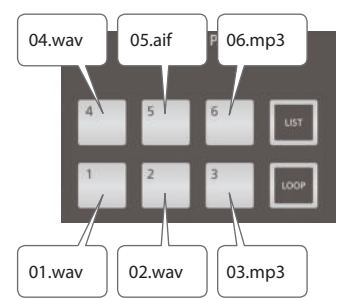

#### **ЗАМЕЧАНИЕ**

Файлы в папке сортируются алфавитноцифровом порядке, на пэды назначаются первые шесть файлов.

#### **6. Нажмите на один из пэдов PAD [1] — [6].**

При нажатии на пэд воспроизводится назначенный на него аудиофайл.

- \* Назначить можно до шести аудиофайлов (по количеству пэдов).
- Если необходимо использовать семь и более файлов, разбейте их на группы по шесть файлов в каждой из папок, а затем назначайте, используя эти группы.
- \* XPS-10 не предусматривает функции изменения порядка назначения файлов на пэды.
- Чтобы сделать это, откорректируйте соответствующим образом имена аудиофайлов.

### Использование пэдов

#### **ЗАМЕЧАНИЕ**

Установки зацикливания для файлов формата MP3 произвести невозможно.

Если это необходимо сделать, переконвертируйте с помощью компьютера нужный файл в формат WAV или AIFF, а затем импортируйте его.

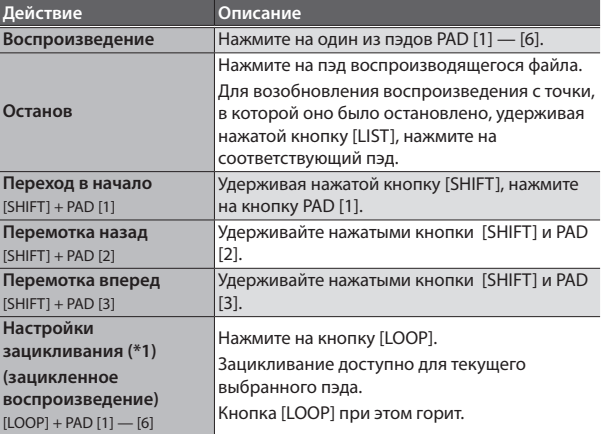

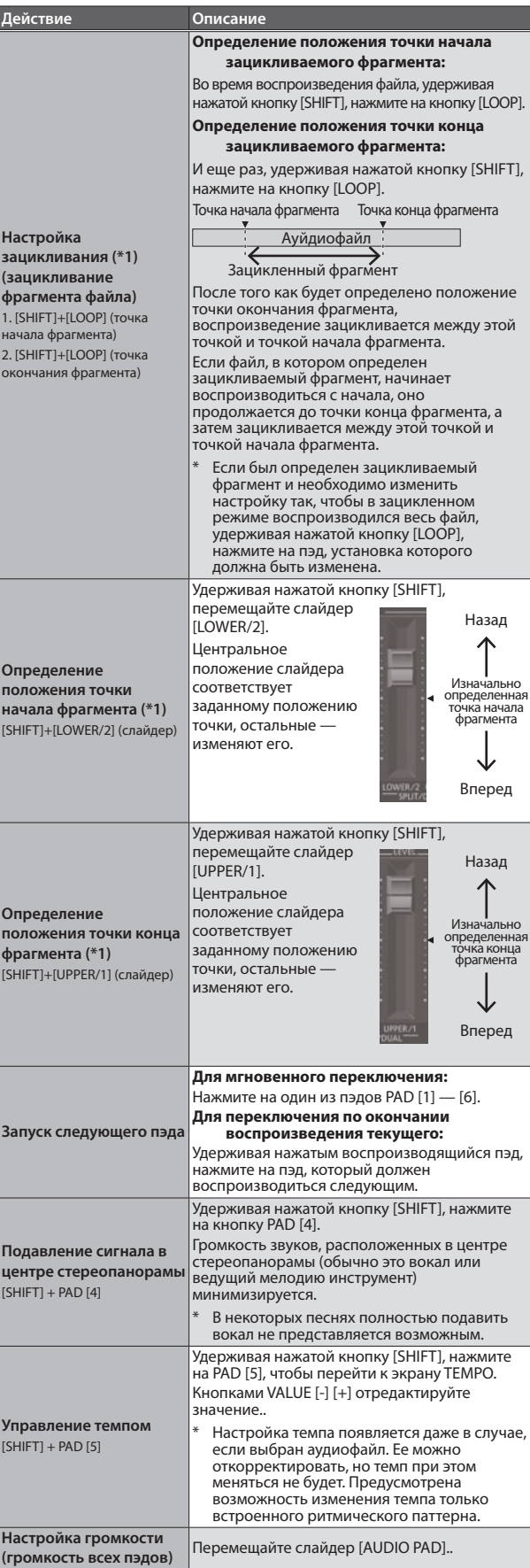

\*1 Настройки зацикливания аудиофайлов автоматически сохраняются в папку SONG LIST. При перемещении аудиофайла в другую папку настройки зацикливания сохраняются, как если бы они были перемещены вместе с файлом.

## Настройка громкости воспроизведения аудио

**1. Слайдером [AUDIO PAD] настройте нужную громкость.**

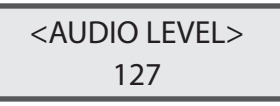

**Значение:** 1 — 127

**2. Для возврата к предыдущему экрану нажмите на кнопку [EXIT].**

При отключении питания результаты редактирования параметра "AUDIO LEVEL" аннулируются. Чтобы значение этого параметра при отключении питания не сбрасывалось, отредактируйте системную установку "Audio Level" (стр. 31).

## Определение системных установок, общих для XPS-10 (SYSTEM)

Системные установки — это установки, действие которых распространяется на весь инструмент XPS-10, например: чувствительность клавиатуры и MIDI-настройки.

### Процедура определения системных установок

- **1. Нажмите на кнопку [MENU].** Откроется экран меню.
- **2. Кнопками CURSOR [**K**] [**J**] выберите "SYSTEM", затем нажмите на кнопку [ENTER].** Откроется экран с настройками.
- **3. Удерживая нажатой кнопку [SHIFT], кнопками CURSOR [**K**] [**J**], выберите требуемое меню.**
- Системные параметры
- **4. Для выбора параметра, который необходимо отредактировать, установите на него курсор с помощью кнопок CURSOR [**K**] [**J**].**
- **5. Кнопками VALUE [-] [+] отредактируйте значение.**
- **6. Нажмите на кнопку [EXIT], чтобы выйти с экрана данной настройки.**

При выходе с экрана системных настроек отредактированные параметры сохраняются.

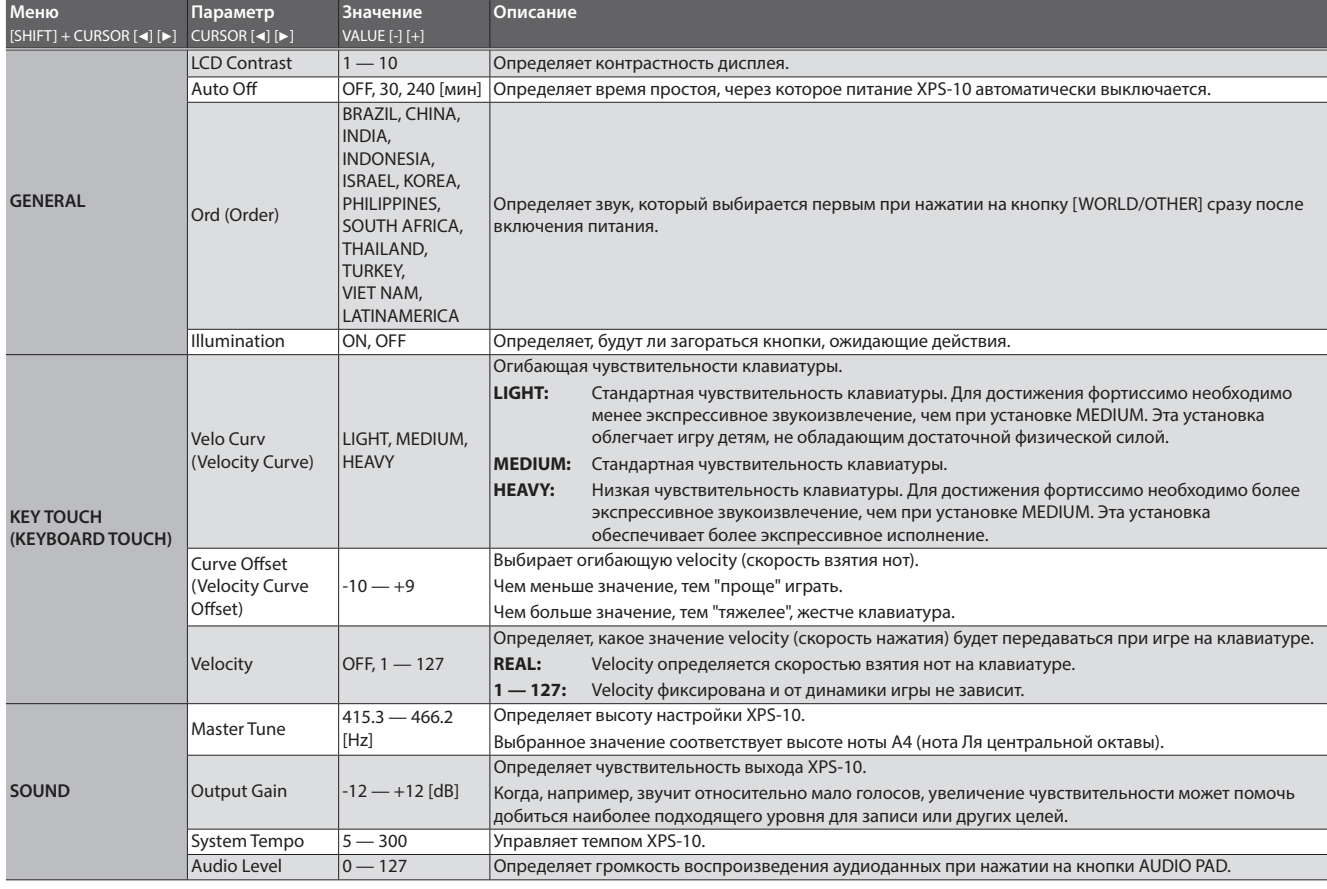

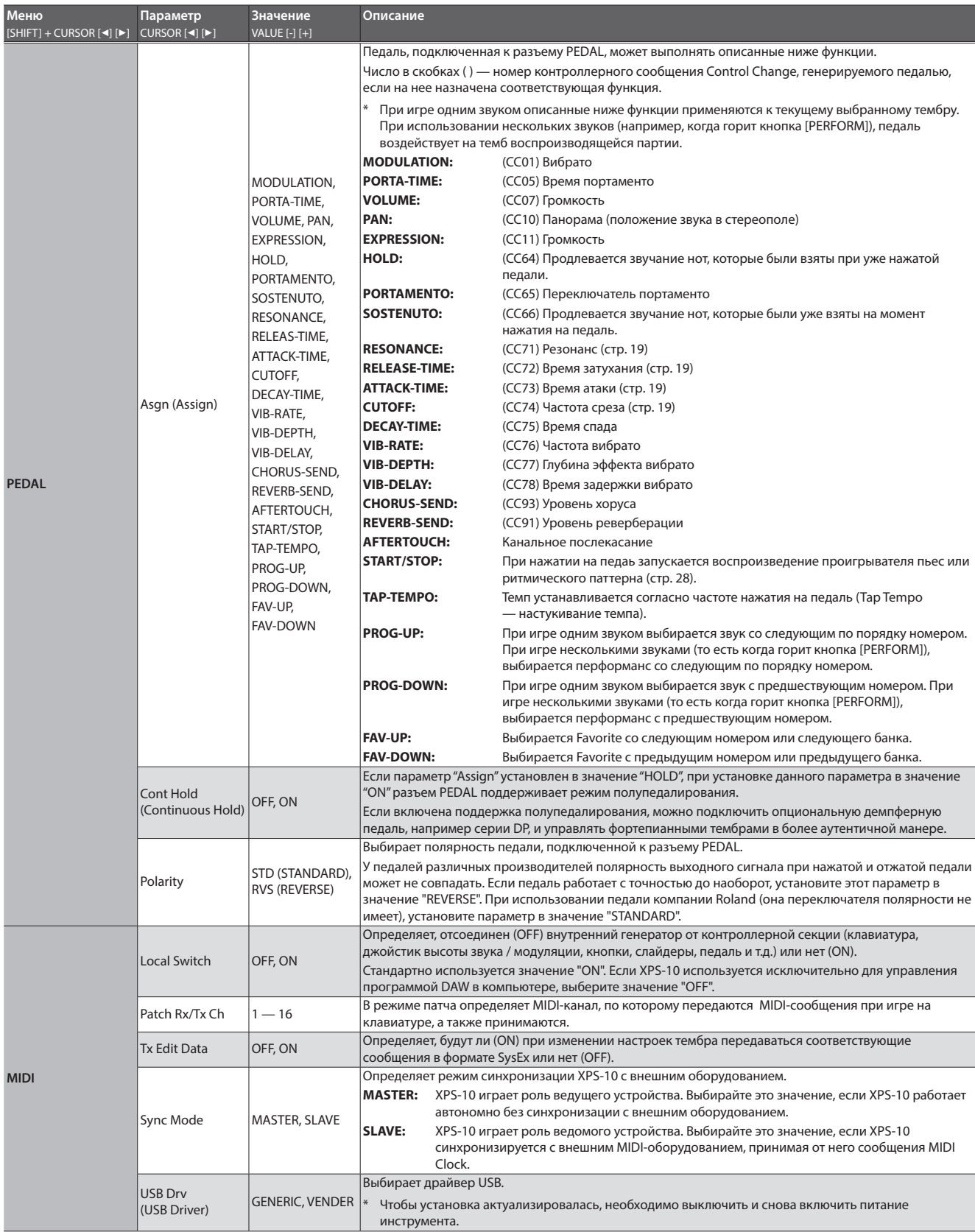

## Создание резервной копии данных и инициализация данных (UTILITY)

С помощью сервисных функций можно сохранять пользовательские данные на накопитель USB, а также загружать их обратно в XPS-10. Кроме того, предусмотрены сервисные функции, позволяющие восстанавливать заводские настройки XPS-10 и инициализировать накопитель USB.

#### **ЗАМЕЧАНИЕ**

Используйте накопители USB компании Roland. При использовании других накопителей возможны сбои.

#### Данные, которые можно сохранить

При сохранении настроек XPS-10 на накопитель USB на него записываются следующие.

- . Пользовательские данные тембров и перформансов
- . Настройки Favorites
- . Системные настройки
- . Импортированные файлы формата WAV
- . Пользовательский строй

### Сохранение данных на накопитель USB (BACKUP)

Ниже описана процедура сохранения пользовательских данных на накопитель USB (создание резервной копии данных)

#### **1. Нажмите на кнопку [MENU].**

Откроется экран меню.

**2. Кнопками CURSOR [**K**] [**J**] выберите "UTILITY", затем нажмите на кнопку [ENTER].**

Откроется экран UTILITY.

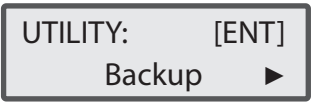

**3. Кнопками CURSOR [**K**] [**J**] выберите "BACKUP", затем нажмите на кнопку [ENTER].**

Откроется экран ввода имени.

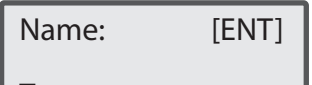

- **4. Кнопками CURSOR [**K**] [**J**] перемещайте курсор, с помощью кнопок VALUE [–] [+] выбирайте символы.**
- **5. Введя имя, нажмите на кнопку [ENTER].** Откроется следующий экран.

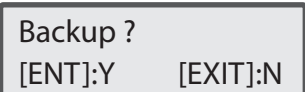

#### **6. Нажмите на кнопку [ENTER].**

Для отмены операции нажмите на кнопку [EXIT].

По окончании резервного копирования произойдет возврат к экрану "UTILITY".

### Восстановление данных XPS-10 из резервной копии с накопителя USB (RESTORE)

Ниже описана процедура восстановления пользовательских данных из резервной копии с накопителя USB в XPS-10 (Restore.)

#### **ЗАМЕЧАНИЕ**

При выполнении операции восстановления данных (Restore) все пользовательские данные перезаписываются. Если в памяти XPS-10 имеются важные данные, которые не должны пропасть, перед выполнением операции Restore их необходимо сохранить на отдельный накопитель USB.

**1. Нажмите на кнопку [MENU].** Откроется экран меню.

**2. Кнопками CURSOR [**K**] [**J**] выберите "UTILITY", затем нажмите на кнопку [ENTER].**

Откроется экран UTILITY.

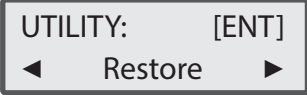

- **3. Кнопками CURSOR [**K**] [**J**] выберите "RESTORE", затем нажмите на кнопку [ENTER].**
- **4. Выберите с помощью кнопок VALUE [-] [+] файл с резервной копией пользовательских данных и нажмите на кнопку [ENTER].**

Откроется следующий экран.

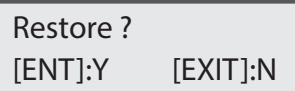

#### **5. Нажмите на кнопку [ENTER].**

Для отмены операции нажмите на кнопку [EXIT]. По окончании восстановления данных из резервной копии произойдет возврат к экрану "UTILITY".

 Completed. Turn off power.

**6. Выключите и снова включите питание XPS-10.**

### Восстановление заводских настроек (FACTORY RESET)

Предусмотрена возможность восстановления всех настроек XPS-10 в значения, которые были на момент приобретения инструмента (функция Factory Reset).

#### **ЗАМЕЧАНИЕ**

Будьте внимательны, при выполнении функции восстановления заводских настроек данные внутренней памяти XPS-10 стираются. Чтобы не потерять их, прежде чем продолжить, сохраните данные эти данные на накопитель USB.

**1. Нажмите на кнопку [MENU].**

Откроется экран меню.

**2. Кнопками CURSOR [**K**] [**J**] выберите "UTILITY", затем нажмите на кнопку [ENTER].**

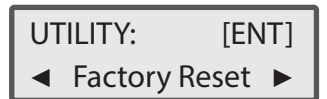

**3. Кнопками CURSOR [**K**] [**J**] выберите "FACTORY RESET", затем нажмите на кнопку [ENTER].**

Откроется следующий экран.

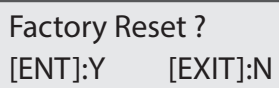

#### **4. Нажмите на кнопку [ENTER].**

Для отмены операции нажмите на кнопку [EXIT]. По завершении выполнения операции восстановления заводских настроек открывается следующий экран.

### Completed. Turn off power.

**5. Выключите и снова включите питание XPS-10.**

### Инициализация накопителя USB (USB MEM FORMAT)

Предусмотрена функция инициализации (форматирования) накопителя USB.

#### **ЗАМЕЧАНИЕ**

Будьте внимательны, при выполнении этой операции все данные, находящиеся на накопителе USB, стираются.

#### **1. Нажмите на кнопку [MENU].**

Откроется экран меню.

**2. Кнопками CURSOR [**K**] [**J**] выберите "UTILITY", затем нажмите на кнопку [ENTER].**

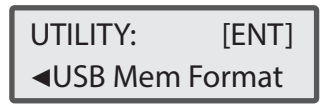

**3. Курсорными кнопками [**K**] [**J**] выберите "USB MEM FORMAT", а затем нажмите на кнопку [ENTER].**

Откроется следующий экран.

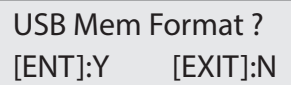

**4. Нажмите на кнопку [ENTER].**

Для отмены операции нажмите на кнопку [EXIT].

## Просмотр версии (VERSION INFO)

Ниже описано как узнать версию прошивки, установленной в XPS-10.

**1. Нажмите на кнопку [MENU].**

Откроется экран Menu (меню).

**2. Кнопками CURSOR [**K**] [**J**] выберите "VERSION INFO", затем нажмите на кнопку [ENTER].**

Откроется экран Version Info, на который выведется номер версии системного программного обеспечения.

### Использование компьютера для музыкального производства

Если с помощью кабеля USB подключить разъем USB COMPUTER, расположенный на боковой панели XPS-10, к USB-порту компьютера, станут доступны следующие функции.

- . Озвучивание на XPS-10 файлов SMF, воспроизводящихся MIDI-совместимым программным приложением. XPS-10 поддерживает стандарт GM2. При приеме MIDI-сообщения "GM2 System On" устройство настраивается на воспроизведение GM2-совместимых файлов SMF.
- . В качестве альтернативы можно нажать на кнопку [PERFORM] и выбрать "14: GM2 Template", чтобы использовать XPS-10 в качестве звукового модуля GM2.
- . XPS-10 поддерживает обмен MIDI-сообщениями с программным секвенсером для реализации современных конфигураций производства и редактирования музыкального материала. Для использования XPS-10 в качестве звукового модуля, воспроизводящего несколько партий, нажмите на кнопку [PERFORM] и выберите опцию "15:Seq:Template".
- . Если выбрана опция "14: GM2 Template" или "15: Seq: Template", партия 1 настраивается на прием сообщений по каналу 1, партия 2 — на прием сообщений по каналу 2 и т.д. (всего 16 партий).
- . В режиме Dual или Split партия правого диапазона клавиатуры (партия 1) принимает данные по каналу 1, партия левого диапазоны клавиатуры (партия 2) — по каналу 2.

#### **ЗАМЕЧАНИЕ**

Подробно системные требования описаны на веб-сайте компании Roland.

**http://www.roland.com/support/**

#### **ЗАМЕЧАНИЕ**

В зависимости от используемого компьютера, могут возникать различного рода проблемы. Подробно системные требования, необходимые для поддержки устройства, приводятся на веб-сайте компании Roland.

Оригинальный драйвер можно загрузить с веб-сайта компании Roland.

Сначала определите, какой драйвер USB планируете использовать, затем установите его. Подробности описаны в разделе "Выбор драйвера USB".

#### Информация о MIDI

MIDI (Musical Instrument Digital Interface) — стандартная спецификация, описывающая правила передачи музыкальных данных между электронными музыкальными инструментами и компьютерами.

#### Замечание

- Прежде чем приступать к коммутации, чтобы избежать возникновения сбоев и/или поломок, установите в минимум громкость всех участвующих в этом процессе устройств и выключите их питание.
- По USB передаются и принимаются только MIDI-данные.
- Кабель USB в комплект поставки не входит. По вопросам его покупки обращайтесь к дилеру, у которого приобрели XPS-10.
- Прежде чем устанавливать в компьютер программное MIDIприложение, включите питание XPS-10. Не включайте и не выключайте питание XPS-10 при запущенном MIDI-приложении.

### Выбор драйвера USB

Ниже описано как выбрать драйвер USB, который будет использоваться для работы с XPS-10, подключенным к компьютеру через порт USB COMPUTER.

#### **ЗАМЕЧАНИЕ**

Прежде чем менять эту установку, отсоедините кабель USB.

**1. Нажмите на кнопку [MENU].**

Откроется экран меню.

**2. Кнопками CURSOR [**K**] [**J**] выберите "SYSTEM", затем нажмите на кнопку [ENTER].** Откроется экран с настройками.

- **3. Удерживая нажатой кнопку [SHIFT], кнопками CURSOR [**K**] [**J**], выберите "MIDI".**
- **4. Кнопками CURSOR [**K**] [**J**] выберите "USB Drv".**
- **5. Кнопками VALUE [-] [+] выберите драйвер.**

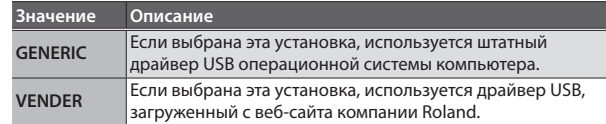

**6. Нажмите на кнопку [EXIT], чтобы выйти с экрана данной настройки.**

При этом данная установка будет сохранена.

**7. Выключите и снова включите питание.**

#### **ЗАМЕЧАНИЕ**

После того как установка "USB Drv" будет настроена и сохранена, для корректной работы требуется выключить и снова включить питание устройства.

Если XPS-10 не работает должным образом, сначала ознакомьтесь с представленной ниже информацией. Если проблему решить не удалось, обратитесь к дилеру или в ближайший центр технического обслуживания компании Roland.

Если в процессе работы на дисплей выводится сообщение, ознакомьтесь с информацией раздела "Сообщения об ошибках" (стр. 38).

#### Проблемы, связанные с XPS-10 в целом

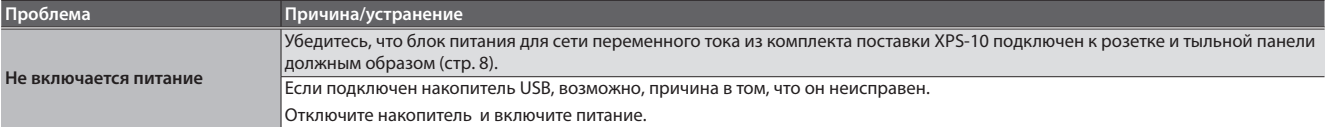

#### Проблемы со звуком

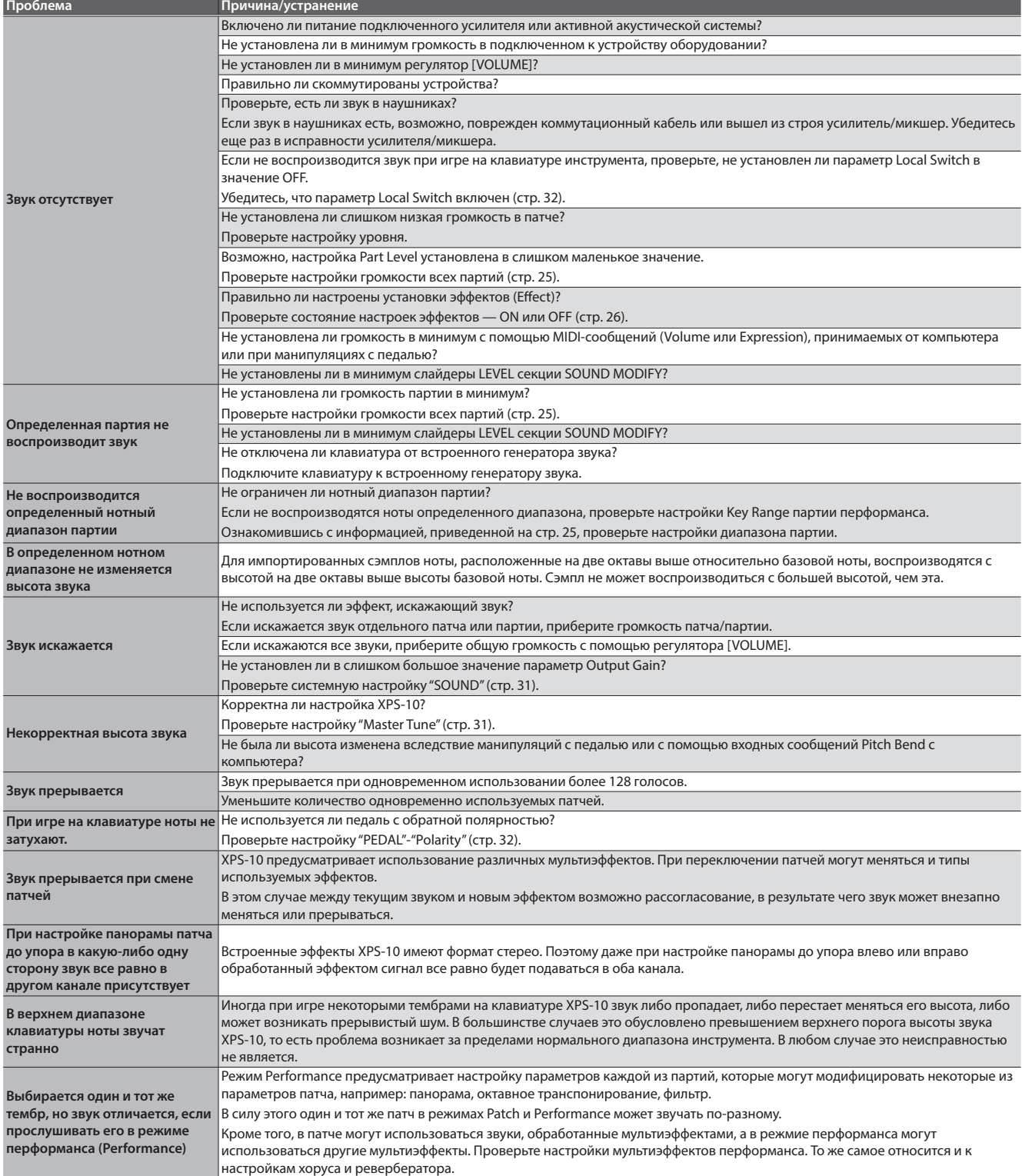

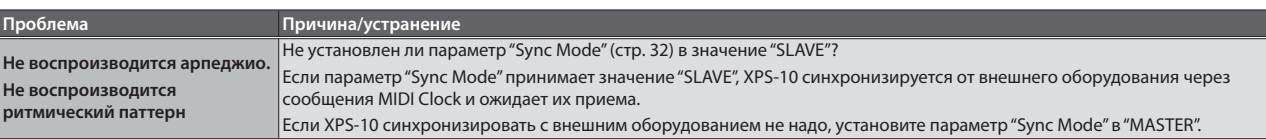

### Проблемы с эффектами

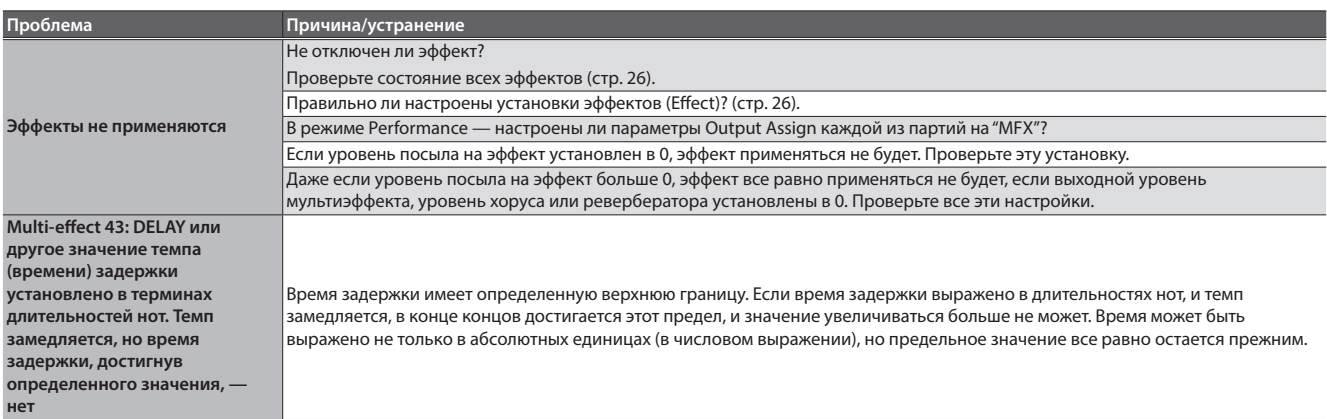

### Проблемы с сохранением данных

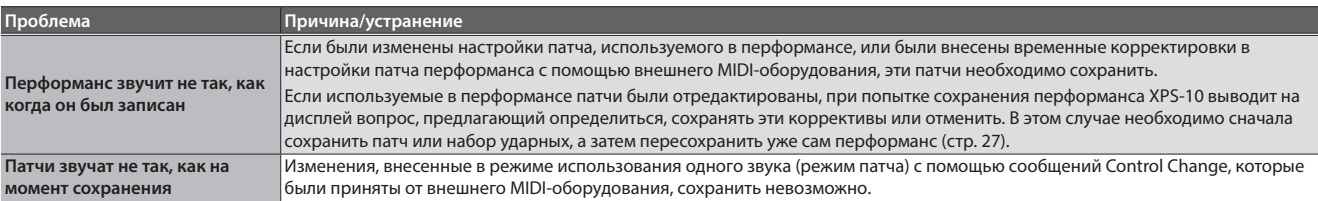

### Проблемы с AUDIO PAD

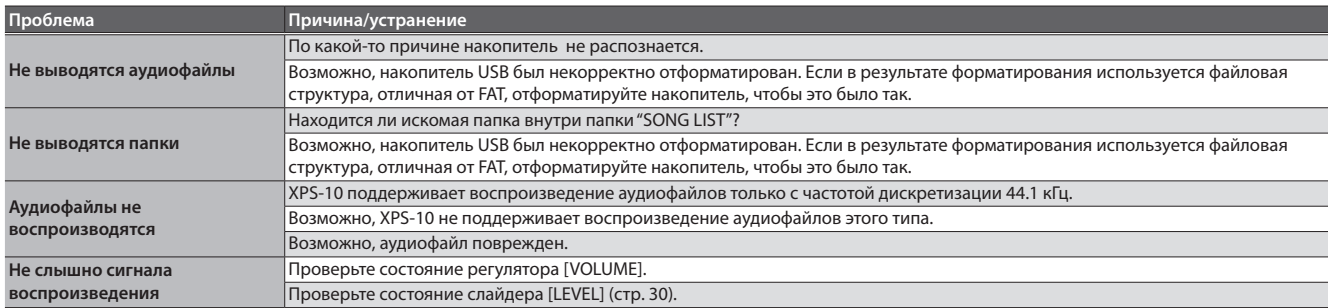

### Проблемы с MIDI или внешним оборудованием

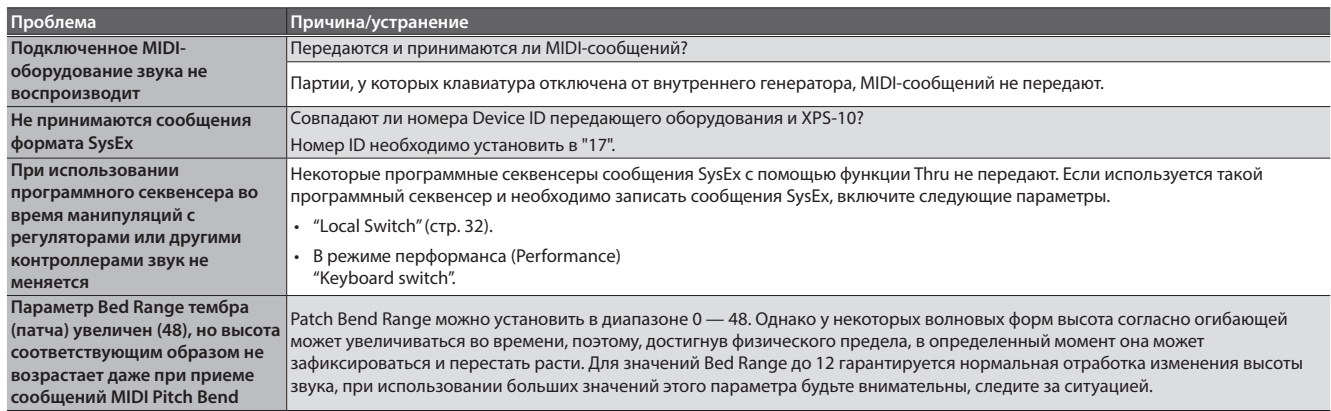

### Проблемы с накопителем USB

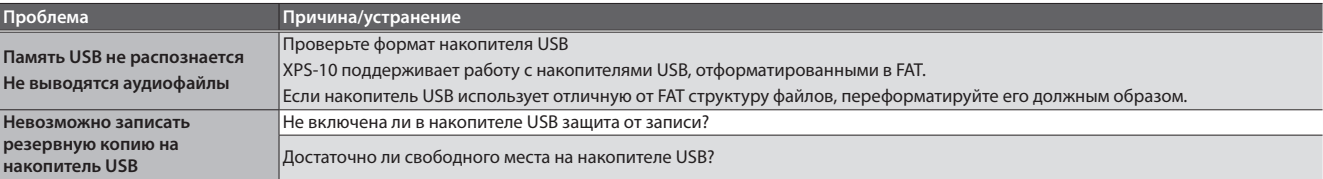

### Проблемы с импортом сэмплов

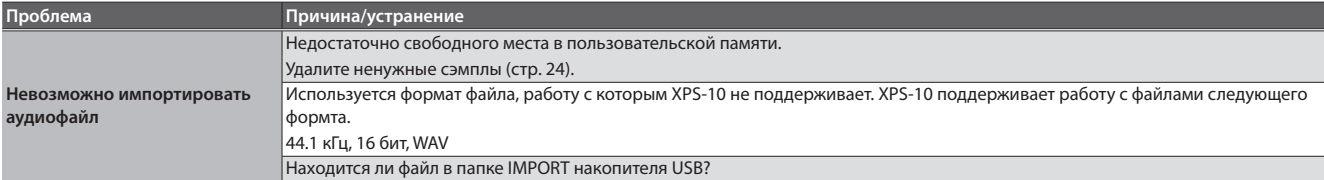

# Сообщения об ошибках

Если операция выполнена некорректно или не может быть выполнена требуемым образом, выводится сообщение об ошибке. В этом случае следует ознакомиться с выводимым на дисплей сообщением об ошибке и предпринять соответствующие меры.

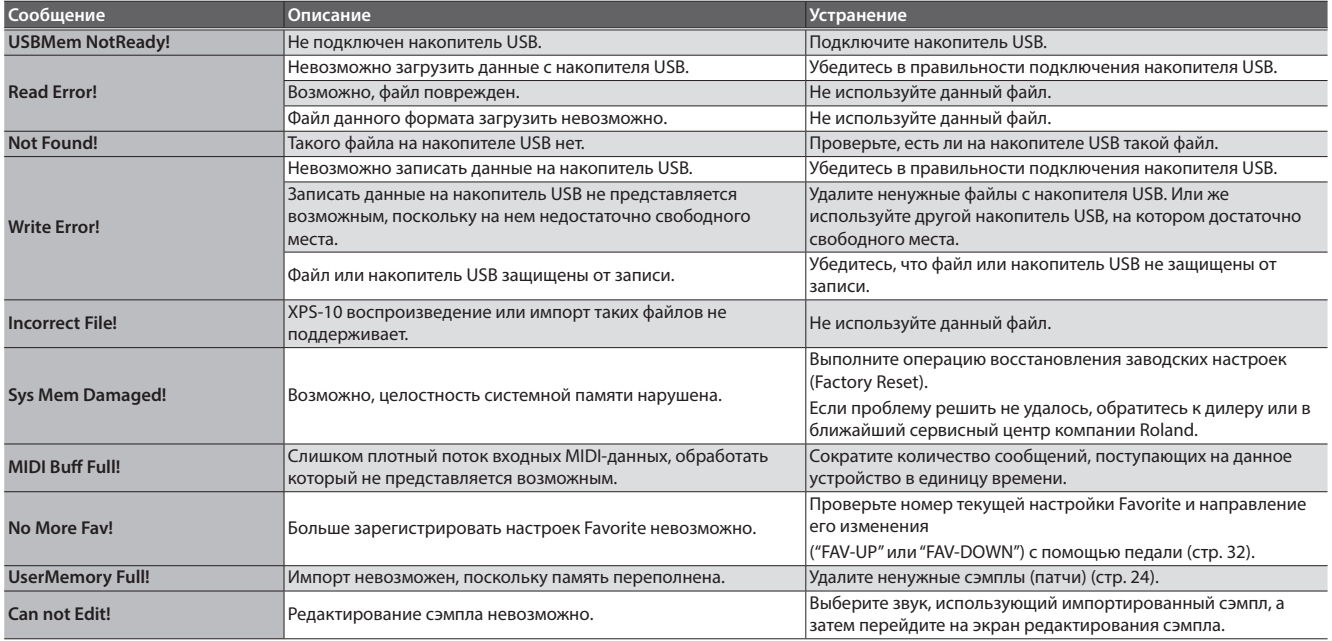

## Мультиэффекты (MFX1 — 3, MFX)

В качестве мультиэффектов можно использовать эффекты 78 различных типов. Некоторые из мультиэффектов состоят из двух и более последовательно соединенных эффектов.

Подробности описаны в руководстве "Описание параметров".

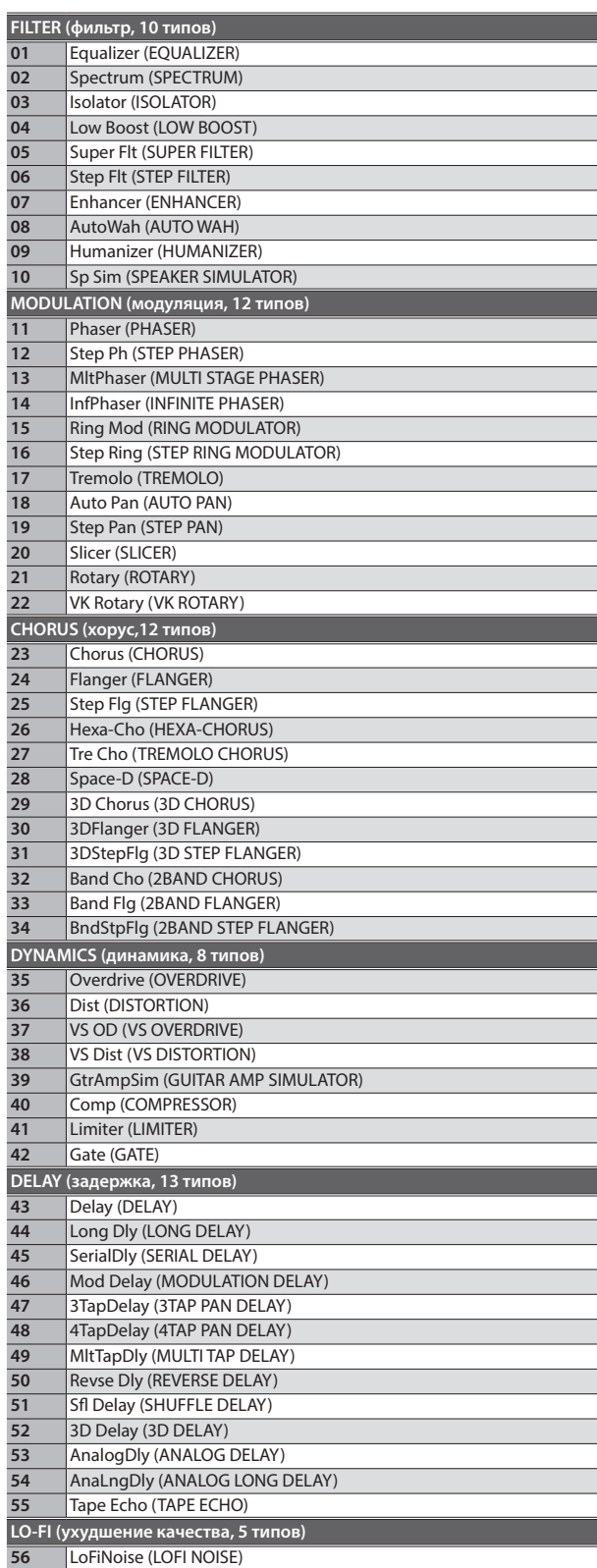

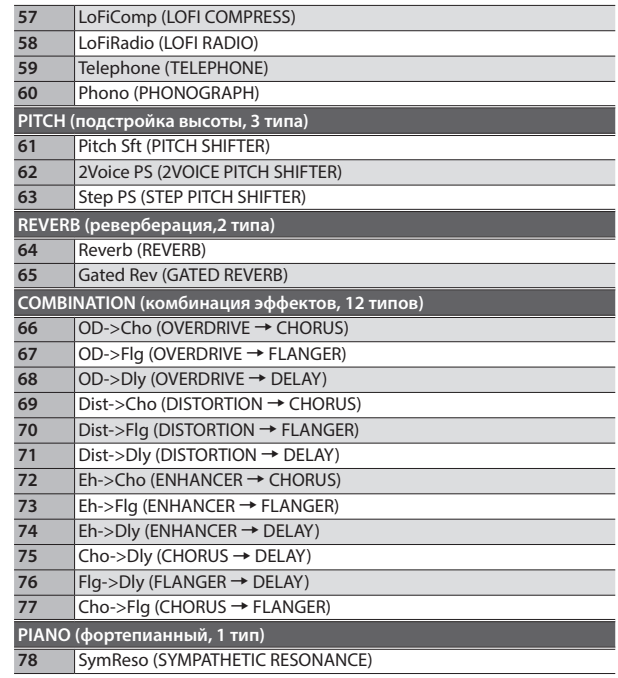

### Roland XPS-10: синтезаторный клавишный инструмент (поддержка General MIDI 2 System)

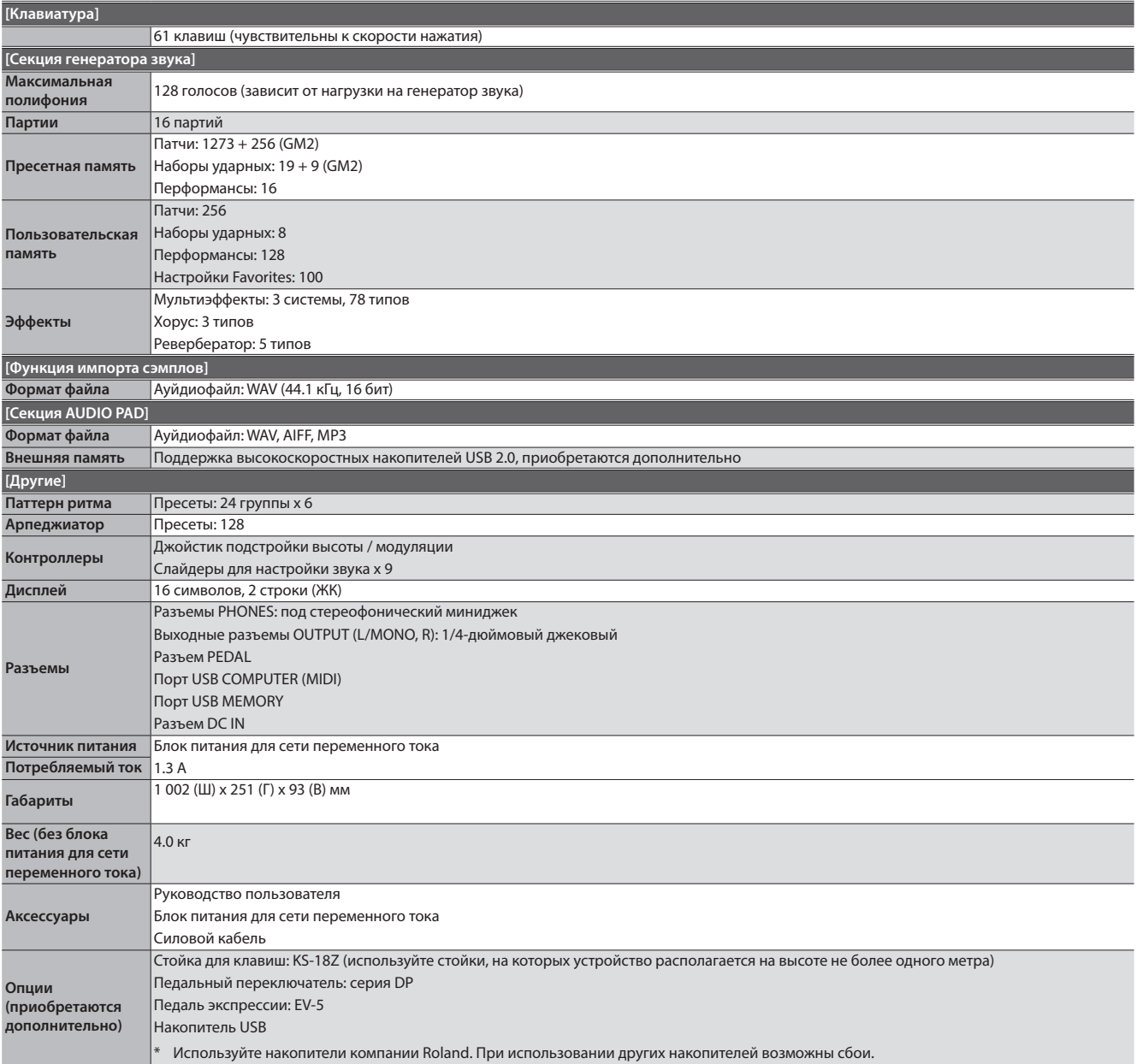

\* В целях усовершенствования продукта спецификации и/или внешний вид устройства могут меняться без отдельного уведомления.

# Индекс

**R/P**

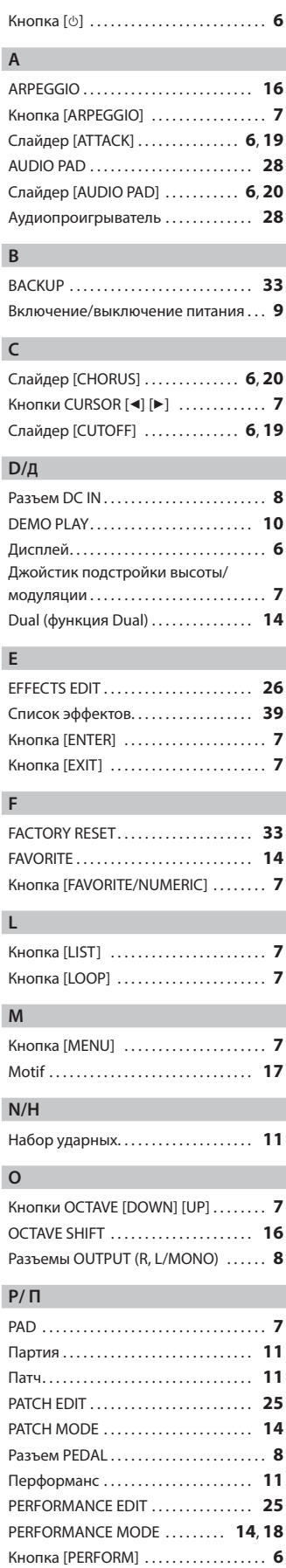

Разъем PHONES . . . . . . . . . . . . . . . . . . . . . **8** Просмотр версии . . . . . . . . . . . . . . . . . **34**

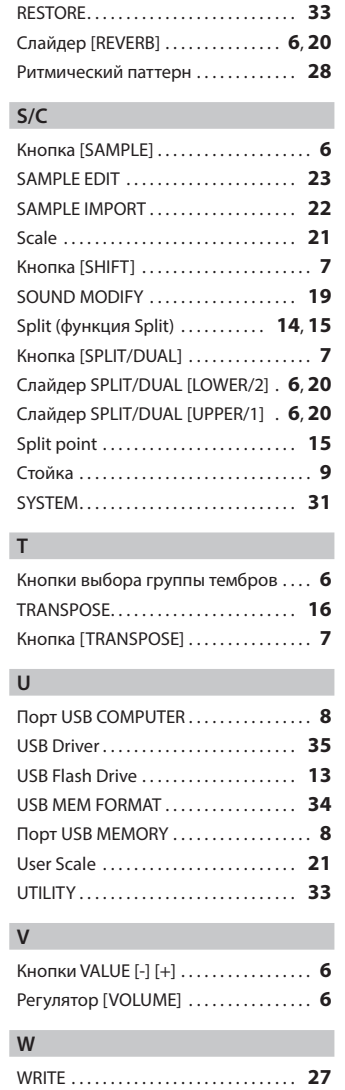

Слайдер [RELEASE] . . . . . . . . . . . . . . **6**, **19** Слайдер [RESONANCE] . . . . . . . . . . **6**, **19**

### INSTRUCTIONS FOR THE PREVENTION OF FIRE, ELECTRIC SHOCK, OR INJURY TO PERSONS

#### About  $\triangle$  WARNING and  $\triangle$  CAUTION Notices About the Symbols

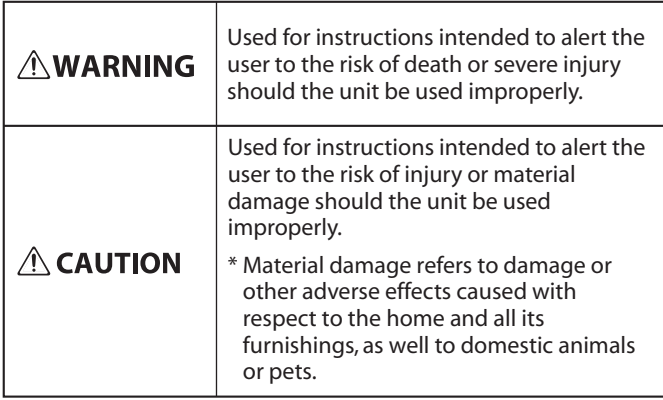

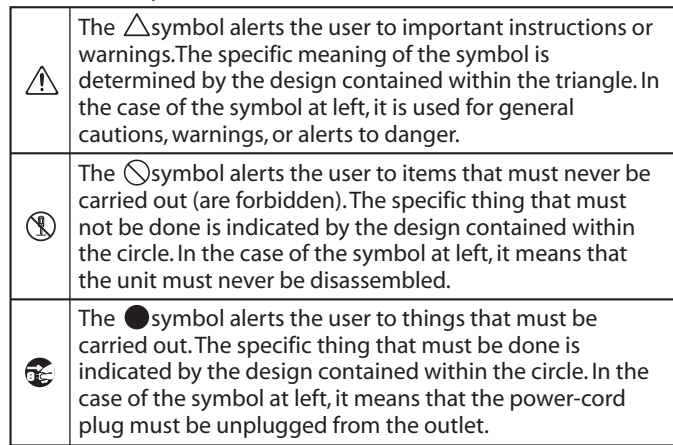

#### **ALWAYS OBSERVE THE FOLLOWING**

### ВНИМАНИЕ

----------------------------------

#### **Для полного обесточивания устройства**

#### **вынимайте вилку из розетки**

Даже после выключения питания устройства оно обесточивается не полностью. Чтобы добиться этого, необходимо вынуть вилку сетевого шнура из розетки. Поэтому розетка должна быть расположена в легко доступном месте.

#### **Функция Auto Off**

Если в течение заданного времени с устройством не проводилось никаких действий (воспроизведение музыки, манипуляции с кнопками или

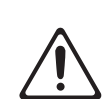

регуляторами), его питание автоматически отключается (функция Auto Off). Чтобы этого не происходило, функцию Auto Off необходимо отключить (стр. 31). 

#### **Не разбирайте и не модифицируйте устройство самостоятельно**

Не производите никаких подобных действий, за исключением описанных в данном руководстве. В противном случае устройство может выйти из строя.

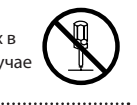

#### **Не ремонтируйте и не заменяйте детали своими силами**

Все действия по обслуживанию устройства должны производиться его продавцом, в ближайшем сервисном центре компании Roland или авторизованным дистрибьютером.

### **Не используйте и не храните устройство там, где**

- **оно может подвергнуться воздействию**
- Экстремальных температур (например, солнечный свет в закрытом автомобиле, нагревательные приборы, верхняя часть излучающей тепло аппаратуры); или
- Влажности (например, ванные комнаты, мокрый пол); или
- Пара или дыма; или
- Агрессивной соленой среды; или
- Дождя; или
- Пыли или песка; или
- Сильным вибрации и тряске.<br>……………………………………………………………………

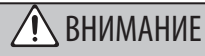

#### **Используйте только рекомендуемую стойку**

Устройство разрешается использовать только с рекомендованной стойкой

### компании Roland.

#### **Не размещайте в неустойчивом месте**

Используйте стойку, рекомендованную компанией Roland. Следите, чтобы она не наклонялась и не шаталась. Если устройство располагается не на стойке, следите за тем, чтобы поверхность, на которую оно установлено, располагалась горизонтально и не шаталась.

#### **Меры предосторожности относительно размещения данного устройства на стойке**

При размещении устройства на стойке следуйте всем изложенным в руководстве пользователя инструкциям (стр. 9). В противном случае устройство может

упасть или стойка опрокинуться, что чревато получением травм.

#### **Используйте только входящий в комплект поставки блок питания для сети переменного тока. Подключайте блок питания к розетке с напряжением, на которое он рассчитан**

Используйте только блок питания, поставляемый с устройством. Также убедитесь, что напряжение сети соответствует входному напряжению,

указанному на корпусе блока питания для сети переменного тока. Другие блоки питания могут использовать противоположную полярность или предназначаться для использования с напряжением, не соответствующим имеющемуся. В результате можно получить удар током или устройство может начать работать со сбоями или выйти из строя.

#### **Используйте только прилагаемый силовой кабель**

Используйте только прилагаемый силовой кабель. Кроме того, не используйте этот кабель с другими устройствами.

**Не перекручивайте кабель питания и не ставьте на него тяжелые предметы**

В противном случае можно получить удар электрическим током.

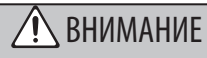

#### **Избегайте продолжительной работы на**

**повышенном уровне громкости** Работа на высокой громкости в течение продолжительного периода времени может привести к нарушению слуха. Если слух притупился или возник звон в ушах, сразу же прекратите использовать устройство и обратитесь к врачу.

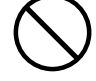

#### **Не допускайте попадания инородных предметов и жидкости внутрь устройства, не ставьте на него емкости с жидкостью**

Не ставьте на устройство емкости с жидкостью (например, цветочную вазу). Не допускайте попадания инородных предметов (например,

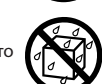

легковоспламеняющихся объектов, монет, проводов) внутрь устройства. Это может привести к возникновению короткого замыкания, некорректной работе или другим неисправностям.

#### **Отключайте питание, если устройство работает со сбоями**

Немедленно отключите питание, выньте блок питания для сети переменного тока из розетки и обратитесь за помощью к продавцу устройства, в ближайший сервисный центр компании Roland или авторизованному дистрибьютеру, если:

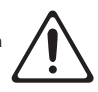

- Поврежден блок питания для сети переменного тока или кабель питания; или
- Возникли дым или необычный запах; или
- Внутрь устройства попали инородные предметы или жидкость; или
- Устройство попало под дождь (или намокло по иной причине); или
- Возникли подозрения в правильной работе устройства.<br>...................

#### **Следите за детьми**

Если устройство используется там, где присутствуют дети, или устройство используется непосредственно детьми, необходимо осуществлять за ними строгий контроль.

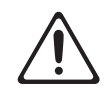

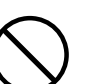

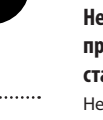

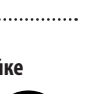

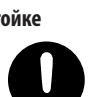

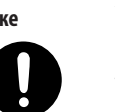

### ВНИМАНИЕ

#### **Не роняйте устройство и не подвергайте сильным ударам**

В противном случае устройство может выйти из строя или начать работать со

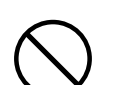

#### **Не подключайте к одной розетке слишком**

**много устройств**

сбоями.

В противном случае может возникнуть возгорание.

#### **Не используйте устройство зарубежом**

Если же это необходимо, обратитесь за консультацией к продавцу, в ближайший сервисный центр компании Roland или авторизованному дистрибьютеру.

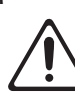

 $\sqrt{N}$  ОПАСНО

#### **Устанавливайте устройство, обеспечивая хорошую вентиляцию**

Устройство и блок питания для сети переменного тока должны

располагаться в хорошо вентилируемых местах.

#### **Используйте только рекомендуемую стойку (стойки)**

Это устройство должно использоваться со стойками компании Roland конкретных моделей (KS-18Z). При использовании других стоек устройство может упасть или опрокинуться, что чревато получением травм. 

#### **Прежде чем использовать стойку, убедитесь, что это безопасно**

Даже при соблюдении всех изложенных в руководстве пользователя инструкций при определенном стечении

обстоятельств устройство может упасть

со стойки или сама стойка опрокинуться. Пожалуйста, уделяйте самое пристальное внимание безопасной эксплуатации устройства.

#### **Вынимая силовой кабель из розетки, беритесь за вилку**

Чтобы не повредить проводники, всегда беритесь за разъем, когда вынимаете кабель из розетки или отсоединяете от устройства.

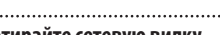

#### **Периодически протирайте сетевую вилку**

Попадание пыли и грязи между сетевой вилкой и розеткой может привести к поражению электрическим током.

Периодически вынимайте вилку из

розетки и удаляйте скопившиеся пыль и грязь.

#### **Если устройство не планируется использовать**

**на протяжение достаточно длительного периода времени, вынимайте вилку из розетки**

В противном случае могут произойти пробой и возгорание.

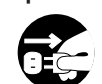

**Прокладывайте кабели так, чтобы они не скручивались**

Если кто-нибудь зацепится за кабель, он может уронить устройство и получить в результате травму.

# 

#### **Не садитесь на устройство и не ставьте на него**

#### **тяжелые предметы**

В противном случае оно может опрокинуться или упасть и причинить травму.

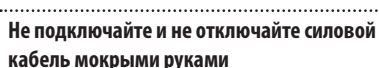

В противном случае можно получить удар током.

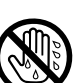

### ОПАСНО

**Прежде чем переместить устройство в другое место, отсоедините от него все подключенные к нему кабели**

Прежде чем переместить устройство в другое место, отключите силовой кабель и все кабели, коммутирующие его с внешним оборудованием.

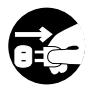

#### **Прежде чем протирать устройство, отсоедините от него кабель питания**

В противном случае можно получить удар электрическим током.

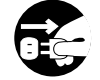

#### **При приближении грозы вынимайте вилку кабеля питания из розетки**

В противном случае можно получить удар электрическим током.

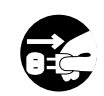

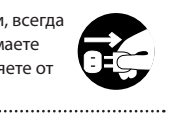

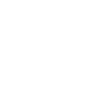

#### **Источник питания**

- Не подключайте устройство к розетке, которая используется аппаратурой, оборудованной иневертером или мотором (например, холодильник, стиральная машина, микроволновая печь или кондиционер). При определенных условиях это может привести к возникновению шума или сбоям в работе устройства. Если подключить устройство к отдельной розетке не представляется возможным, подключайте его через шумоподавляющий фильтр.
- При продолжительном использовании блок питания для сети переменного тока начинает нагреваться. Этот признаком неисправности не является.

#### **Размещение**

- При использовании устройства рядом с усилителями (или другими приборами, оборудованными большими трансформаторами), могут возникнуть помехи. Для устранения проблемы измените ориентацию устройства в пространстве или установите как можно дальше от источника интерференции.
- Устройство может препятствовать приему радио- и телевизионного сигналов. Не устанавливайте его в непосредственной близости от таких приемников.
- При использовании беспроводных средств связи в непосредственной близости от устройства, например, сотовых телефонов, могут возникать искажения. Этот шум может возникать при входящем/исходящем звонках, а также во время разговора. При возникновении проблем подобного типа необходимо удалить беспроводные приборы как можно дальше от устройства или выключить их.
- Не подвергайте устройство воздействию прямых солнечных лучей, не располагайте рядом с излучающим тепло оборудованием, не оставляйте внутри закрытого автомобиля, не подвергайте воздействию экстремальных температур любым другим способом. При слишком сильном нагревании устройство может деформироваться или его отделка испортиться.
- При перемещении устройства из одного места в другое, где наблюдается значительный перепад температуры и/или влажности, внутри его корпуса может образоваться конденсат. Эксплуатация устройства в этом состоянии способна привести к сбоям в работе оборудования или выходу его из строя. Поэтому прежде чем использовать устройство, необходимо выждать несколько часов, чтобы влага полностью испарилась.
- Не оставляйте никаких предметов на клавиатуре. Это может привести к возникновению неисправностей, например, клавиши перестанут воспроизводить звук.
- В зависимости от материала и температуры поверхности, на которой стоит устройство, его резиновые ножки могут изменить цвет или испортить поверхность. Под ножки можно подложить кусочек фетра или материи, чтобы этого не случилось. В этом случае необходимо быть внимательным, чтобы устройство случайно не соскользнуло или не переместилось.
- Не ставьте на устройство емкости с жидкостью. Если на поверхность устройства попала влага тщательно вытрите ее мягкой сухой тряпкой.

#### **Уход**

- Для ежедневного ухода (стирания пыли) используйте мягкую сухую или слегка смоченную водой материю. Въевшуюся грязь удаляйте материей, пропитанной слабым моющим средством без абразивных частиц. После этого устройство следует протереть мягкой сухой материей.
- Использование бензина, спирта или растворителей любых типов запрещено. Это может привести к изменению цвета и/или деформации.

#### **Ремонт и данные**

• Прежде чем отдавать прибор в ремонт, сделайте резервную копию памяти или, если так привычнее, запишите необходимую информацию на бумаге. Во время ремонта делается все, чтобы сохранить информацию. Однако иногда (например, при физическом повреждении схем памяти) восстановить потерянные данные не представляется возможным. Компания Roland ответственности за сохранность данных не несет.

#### **Дополнительные меры предосторожности**

- Помните, что в результате поломки или несоблюдения правил эксплуатации устройства содержимое памяти может быть безвозвратно потеряно. Чтобы снизить риск потери данных, рекомендуется периодически архивировать содержимое памяти устройства.
- Компания Roland ответственности за сохранность данных не несет.
- При работе с кнопками, слайдерами и другими регуляторами, а также разъемами не применяйте чрезмерных усилий. Это может привести к неисправностям.
- Ни в коем случае не ударяйте по дисплею и не давите на него.
- При отключении кабелей беритесь за сам разъем, не тяните за кабель. Это может привести к разрыву проводников или короткому замыканию.
- Не работайте на слишком высоком уровне громкости, думайте об окружающих.
- Шум от ударов по клавишам и вибрации, производимые инструментом, могут передаваться через пол и потолок гораздо лучше, чем вы себе это можете представить. Пожалуйста, будьте внимательны, не нарушайте покой окружающих.
- При транспортировке устройства используйте предотвращающую повреждение от ударов упаковку. Нарушение этого правила может привести к тому, что устройство будет поцарапано, повреждено или возникнут неисправности.
- Используйте только рекомендуемые педали экспрессии (EV-5, приобретаются дополнительно). Подключение педалей экспрессии других моделей может привести к возникновению неисправностей и/или выходу устройства из строя.

#### **Использование внешней памяти**

- При работе с внешними запоминающими устройствами принимайте во внимание приведенные ниже замечания. Кроме того, следите за соблюдением всех мер предосторожности, которые изложены в документации внешнего устройства памяти.
- Не извлекайте накопитель из разъема до полного завершения операции чтения/ записи.
- Во избежание повреждения накопителя статическим электричеством, снимайте с себя заряд прежде чем взять его в руки.

#### **Авторские права**

- Аудио- или видеозапись, копирование или доработка материалов, права на которые принадлежат третьей стороне (музыкальные произведения, видеоработы, вещание, живое выступление и другое), в целом или частично, распространение, продажа, сдача в прокат, публичное воспроизведение и подобные действия, произведенные без разрешения владельца авторских прав, запрещены законом об авторских правах.
- Не используйте прибор в целях нелегального распространения аудиоматериалов или нарушающих авторские права третьей стороны. Производитель не несет ответственности ни за какие противоправные действия пользователя.
- Права на все данные, содержащиеся в приборе (данные волновых форм, данные стилей, данные паттернов аккомпанемента, данные фраз, зацикленные аудиофрагменты и изображения), принадлежат Roland Corporation.
- Приобретение данного прибора дает право на использование этих данных для создания, демонстрации, записи и распространения оригинального аудиоматериала.
- Приобретение данного прибора НЕ дает права на распространение приведенных выше данных в оригинальной или модифицированной форме на любых носителях или по интернет.
- MMP (Moore Microprocessor Portfolio) обозначает портфолио патента микропроцессорной архитектуры, разработанной Technology Properties Limited (TPL). Компания Roland использует данную технологию по лицензии TPL Group.
- MPEG Layer-3 технология компрессирования аудио, лицензированная Fraunhofer IIS Corporation и THOMSON Multimedia Corporation.
- Roland зарегистрированная торговая марка или торговая марка Roland Corporation в США и/ или других странах.
- Все названия компаний и продуктов, упомянутые в данном документе, являются зарегистрированными торговыми марками или торговыми марками соответствующих владельцев.

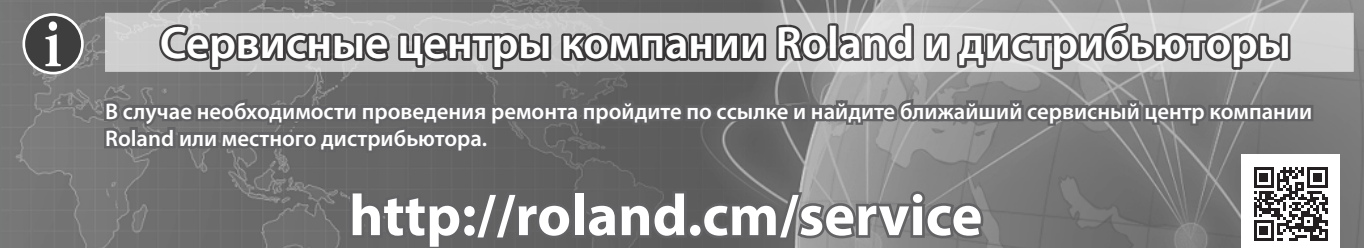

**http://roland.cm/service**

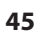

#### **For EU Countries** Symbolen anger att i EU-länder måste den här produkten kasseras<br>separat från hushållsavfall, i enlighet med varje regions bestämmelser. 'SE Produkter med den här symbolen får inte kasseras tillsammans med hushållsavfall. This symbol indicates that in EU countries, this product must be collected Tämä merkintä ilmaisee, että tuote on EU-maissa kerättävä erillään (UK) FI) separately from household waste, as defined in each region. Products kotitalousiätteistä kunkin alueen voimassa olevien määrävsten beginning this symbol must not be discarded together with household waste. mukaisesti. Tällä merkinnällä varustettuja tuotteita ei saa hävittää kotitalousjätteiden mukana. Dieses Symbol bedeutet, dass dieses Produkt in EU-Ländern getrennt Remarouspinelsem mannan.<br>Ez a szimbólum azt jelenti, hogy az Európai Unióban ezt a terméket a<br>háztartási hulladéktól elkülönítve, az adott régióban érvényes<br>szabályozás szerint kell gyűjteni. Az ezzel a szimbólummal elláto Œ vom Hausmüll gesammelt werden muss gemäß den regionalen<br>Bestimmungen. Mit diesem Symbol gekennzeichnete Produkte dürfen ÆП nicht zusammen mit den Hausmüll entsorgt werden. Ce symbole indique que dans les pays de l'Union européenne, ce  $F$ R Symbol oznacza, że zgodnie z regulacjami w odpowiednim regionie, w produit doit être collecté séparément des ordures ménagères selon les PL **PL** Bruch UE produktu nie należy wyrzucać z odpadami domowymi.<br>Produktów opatrzonych tym symbolem nie można utylizować razem z odpadami domowymi. produits per virtual de la produits per la produits portant de directives en vigueur dans chacun de ces pays. Les produits portant de symbole ne doivent pas être mis au rebut avec les ordures ménagères. Questo simbolo indica che nei paesi della Comunità europea questo Tento symbol udává, že v zemích EU musí být tento výrobek sbírán  $\mathbf{H}$ prodotto deve essere smaltito separatamente dai normali rifiuti domestici, **CZ** odděleně od domácího odpadu, jak je určeno pro každý region. Výrobky secondo la legislazione in vigore in ciascun paese. I prodotti che riportano nesoucí tento symbol se nesmí vyhazovat spolu s domácím odpadem. questo simbolo non devono essere smaltiti insieme ai rifiuti domestici. Tento symbol vyjadruje, že v krajinách EÚ sa musí zber tohto produktu Âi sensi dell'art. 13 del D.Lgs. 25 luglio 2005 n. 151.  $(SK)$ vykonávať oddelene od domového odpadu, podľa nariadení platných v Este símbolo indica que en los países de la Unión Europea este producto ES) konkrétnej krajine. Produkty s týmto symbolom sa nesmú vyhadzovať debe recogerse aparte de los residuos domésticos, tal como esté spolu s domovým odpadom. regulado en cada zona. Los productos con este símbolo no se deben depositar con los residuos domésticos. See sümbol näitab, et EL-i maades tuleb see toode olemprügist eraldi Œ koguda, nii nagu on igas piirkonnas määratletud. Selle sümboliga<br>märgitud tooteid ei tohi ära visata koos olmeprügiga. Este símbolo indica que nos países da UE, a recolha deste produto **PT** deverá ser feita separadamente do lixo doméstico, de acordo com os<br>regulamentos de cada região. Os produtos que apresentem este símbolo Šis simbolis rodo, kad ES šalyse šis produktas turi būti surenkamas 513 stationarious, kai 25 sarjas produktas un būti atskirai nuo būtinių atliekų, kaip nustatyta kiekviename regione. Šiuo simboliu paženklinti produktai neturi būti išmetami kartu su buitinėmis não deverão ser eliminados juntamente com o lixo doméstico. Dit symbool geeft aan dat in landen van de EU dit product gescheiden<br>van huishoudelijk afval moet worden aangeboden, zoals bepaald per **NL** atliekomis. Šis simbols norāda, ka ES valstīs šo produktu jāievāc atsevišķi no The generate of regio. Producten die van dit symbool zijn voorzien, mogen niet samen met huishoudelijk afval worden verwijderd. LV) mājsaimniecības atkritumiem, kā noteikts katrā reģionā. Produktus ar šo simbolu nedrīkst izmest kopā ar mājsaimniecības atkritumiem. Dette symbol angiver, at i EU-lande skal dette produkt opsamles adskilt DK) Ta simbol označuje, da je treba proizvod v državah EU zbirati ločeno od fra husholdningsaffald, som defineret i hver enkelt region. Produkter  $SI$ med dette symbol må ikke smides ud sammen med husholdningsaffald. gospodinjskih odpadkov, tako kot je določeno v vsaki regiji. Proizvoda s tem znakom ni dovoljeno odlagati skupaj z gospodinjskimi odpadki. Dette symbolet indikerer at produktet må behandles som spesialavfall i EU-land, iht. til retningslinjer for den enkelte regionen, og ikke kastes **NO** Το σύμβολο αυτό υποδηλώνει ότι στις χώρες της Ε.Ε. το συγκεκριμένο προϊόν - το συμμοκο αναστικοποιεί από τα υπόλοιπα οικιακά απορρίμματα, σύμφωνα<br>πρέπει να συλλέγεται χωριστά από τα υπόλοιπα οικιακά απορρίμματα, σύμφωνα<br>με όσα προβλέπονται σε κάθε περιοχή. Τα προϊόντα που φέρουν το συγκεκριμένο sammen med vanlig husholdningsavfall. Produkter som er merket med GR<sup></sup> dette symbolet, må ikke kastes sammen med vanlig husholdningsavfall.

#### **For China**

### 有关产品中所含有害物质的说明

本资料就本公司产品中所含的特定有害物质及其安全性予以说明。 本资料适用于2007年3月1日以后本公司所制造的产品。

#### 环保使用期限

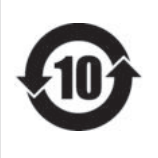

此标志适用于在中国国内销售的电子信息产品,表示环保使用期限的年数。所谓环保使用期限是 指在自制造日起的规定期限内,产品中所含的有害物质不致引起环境污染,不会对人身、财产造 成严重的不良影响。

环保使用期限仅在遵照产品使用说明书,正确使用产品的条件下才有效。 不当的使用,将会导致有害物质泄漏的危险。

#### **产品中有害物质的名称及含量**

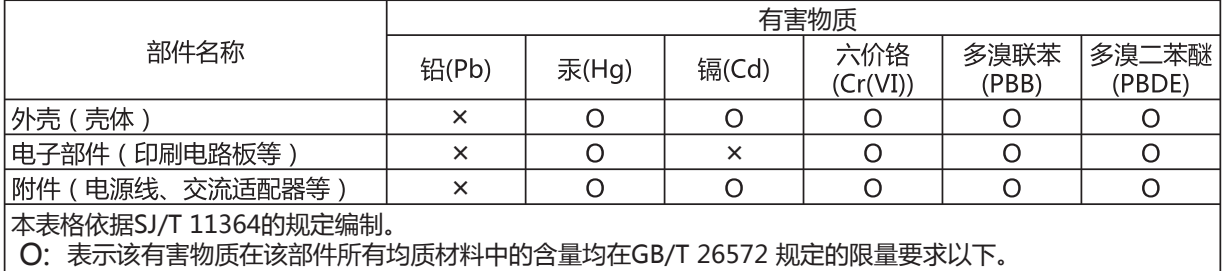

表示该有害物质至少在该部件的某一均质材料中的含量超出GB/T 26572的限量要求。 ×:

(企业可在此处,根据实际情况对上表中打"×"的技术原因进行进一步说明。)

**47**

#### **For the U.K.**

**IMPORTANT:** THE WIRES IN THIS MAINS LEAD ARE COLOURED IN ACCORDANCE WITH THE FOLLOWING CODE.

 $BLIF$ BROWN: LIVE **NEUTRAL** 

As the colours of the wires in the mains lead of this apparatus may not correspond with the coloured markings identifying the terminals in your plug, proceed as follows:

The wire which is coloured BLUE must be connected to the terminal which is marked with the letter N or coloured BLACK. The wire which is coloured BROWN must be connected to the terminal which is marked with the letter L or coloured RED. Under no circumstances must either of the above wires be connected to the earth terminal of a three pin plug.

**For the USA**

### **DECLARATION OF CONFORMITY Compliance Information Statement**

Model Name : Type of Equipment : Responsible Party : Address : Telephone :

XPS-10 Synthesizer Roland Corporation U.S. 5100 S. Eastern Avenue Los Angeles, CA 90040-2938 (323) 890-3700

**For the USA**

### **FEDERAL COMMUNICATIONS COMMISSION RADIO FREQUENCY INTERFERENCE STATEMENT**

This equipment has been tested and found to comply with the limits for a Class B digital device, pursuant to Part 15 of the FCC Rules. These limits are designed to provide reasonable protection against harmful interference in a residential installation. This equipment generates, uses, and can radiate radio frequency energy and, if not installed and used in accordance with the instructions, may cause harmful interference to radio communications. However, there is no guarantee that interference will not occur in a particular installation. If this equipment does cause harmful interference to radio or television reception, which can be determined by turning the equipment off and on, the user is encouraged to try to correct the interference by one or more of the following measures:

- Reorient or relocate the receiving antenna.
- Increase the separation between the equipment and receiver. – Connect the equipment into an outlet on a circuit different from that to which the receiver is connected.
- 
- Consult the dealer or an experienced radio/TV technician for help.

This device complies with Part 15 of the FCC Rules. Operation is subject to the following two conditions: (1) this device may not cause harmful interference, and

(2) this device must accept any interference received, including interference that may cause undesired operation.

This equipment requires shielded interface cables in order to meet FCC class B limit. Any unauthorized changes or modifications not expressly approved by the party responsible for compliance could void the user's authority to operate the equipment.

CAN ICES-3 (B)/NMB-3 (B)

**For Canada**

### 사용자 안내문

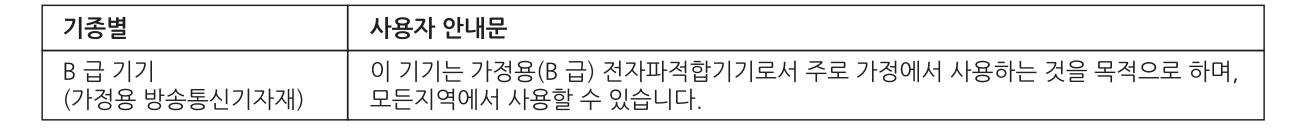

Manufacturer: 2036-1 Nakagawa, Hosoe-cho, Kita-ku, Hamamatsu, Shizuoka 431-1304, JAPAN Importer: ENA 23 Zone 1 nr. 1620 Klaus-Michael Kuehnelaan 13, 2440 Geel, BELGIUM

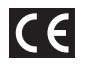

**For Korea**

Запись "[A]+[B]" означает: "удерживая нажатой кнопку [A], нажмите на кнопку [B]".

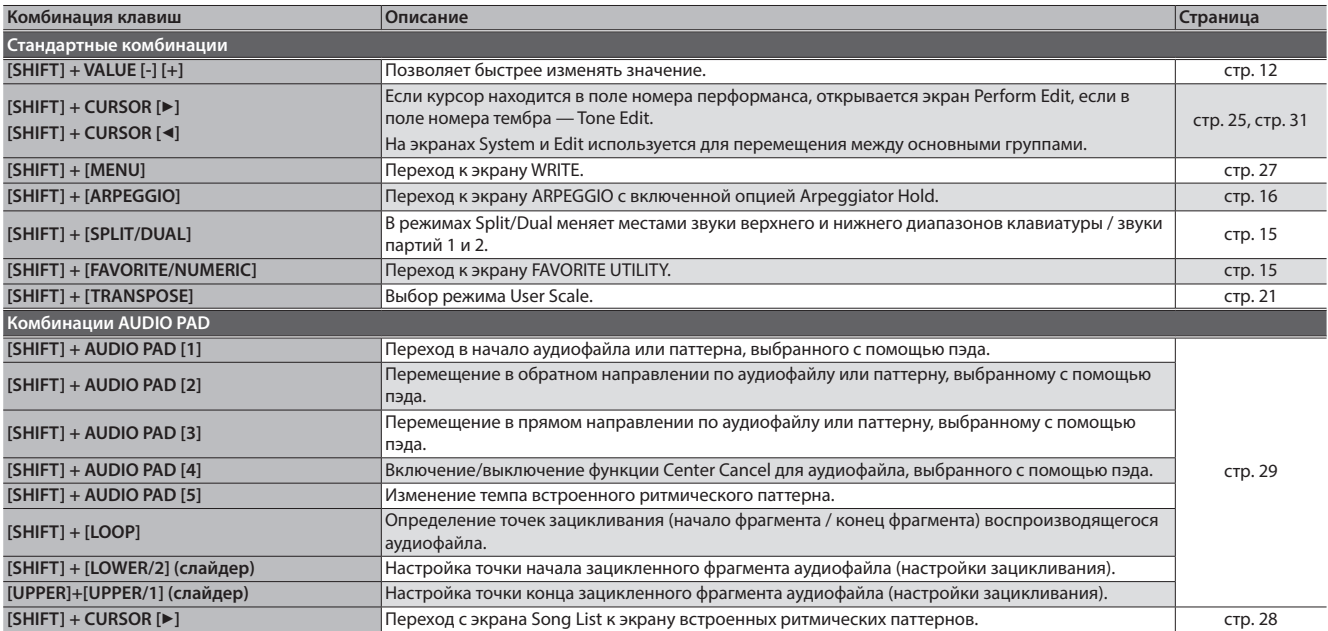